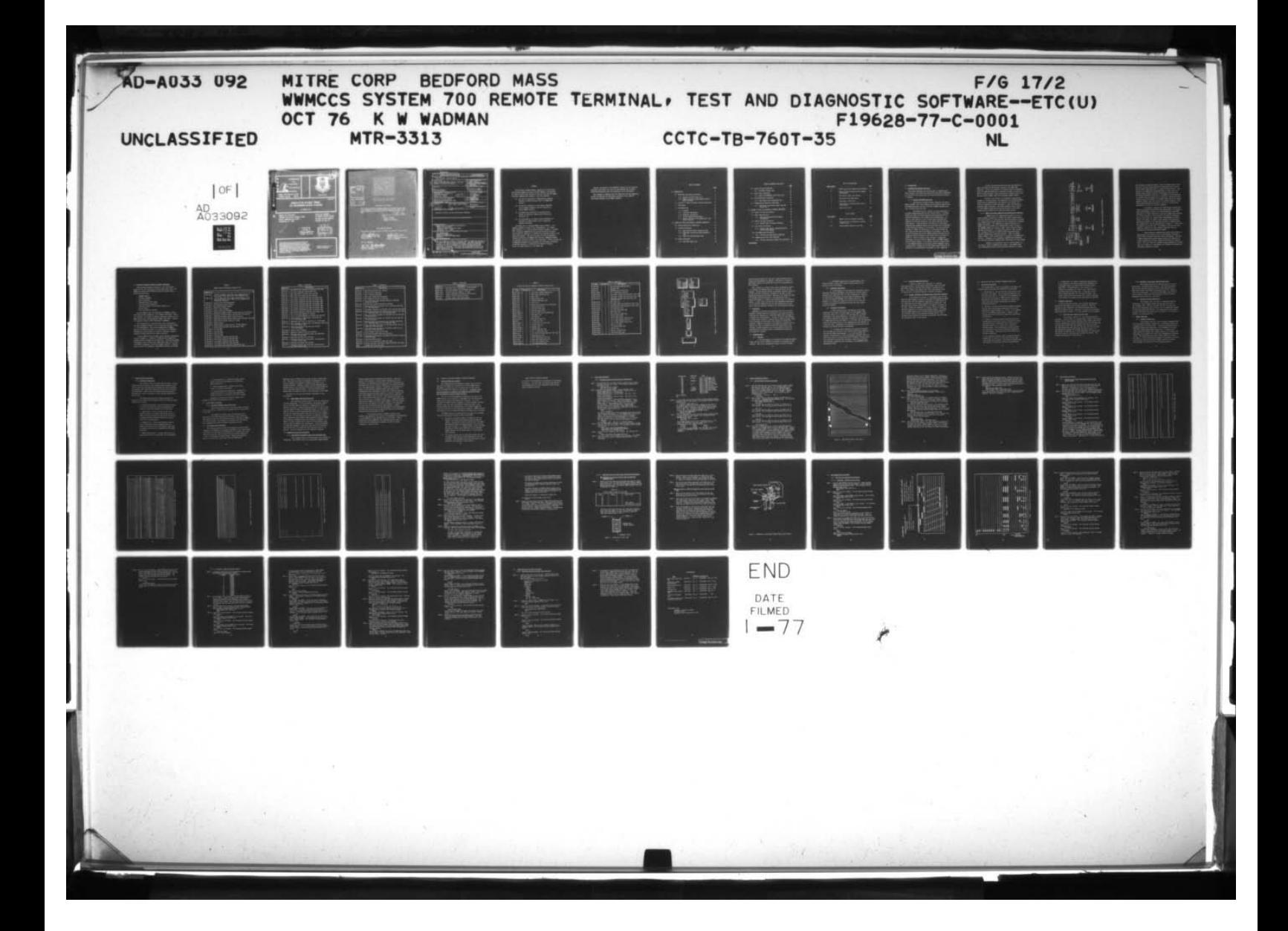

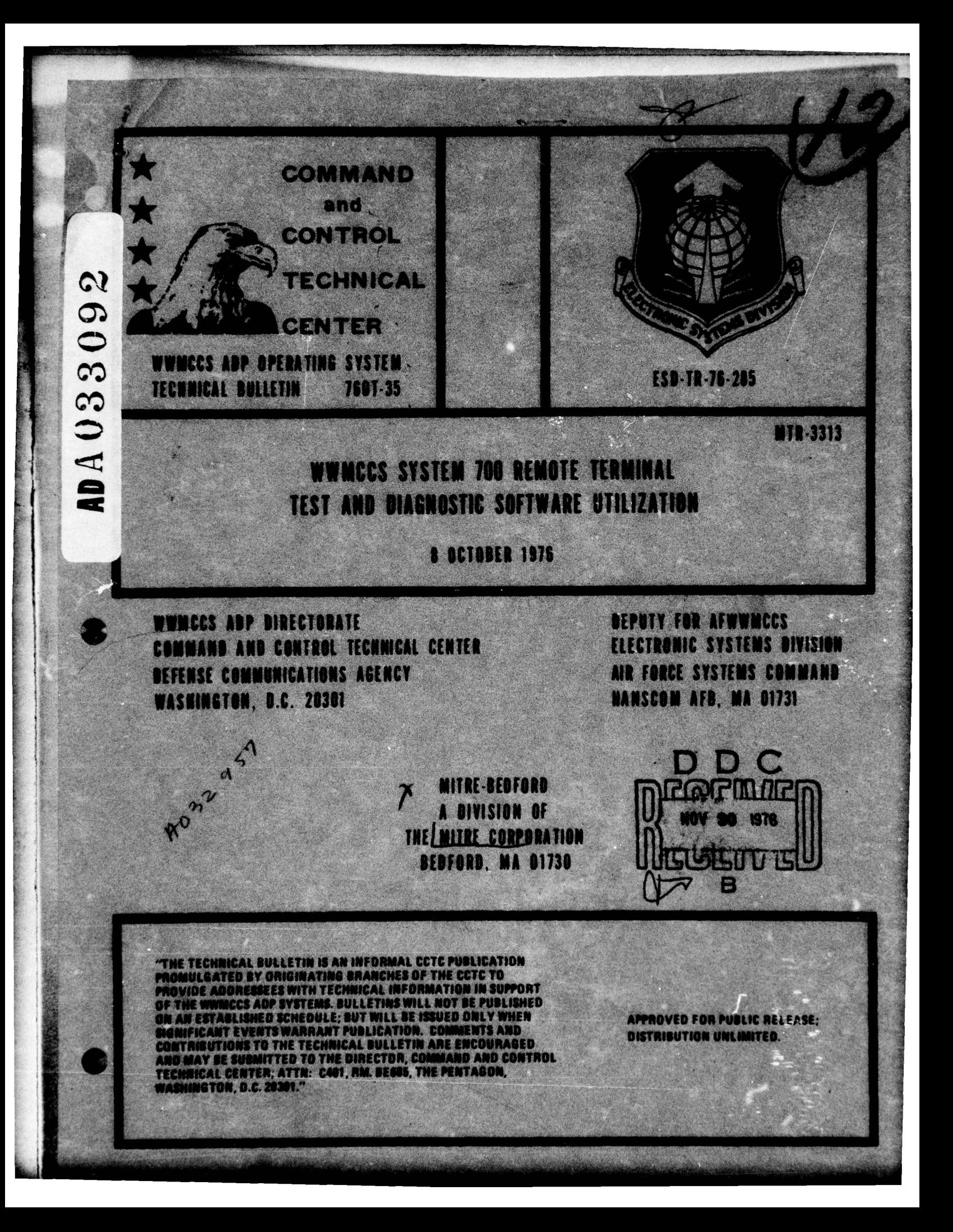

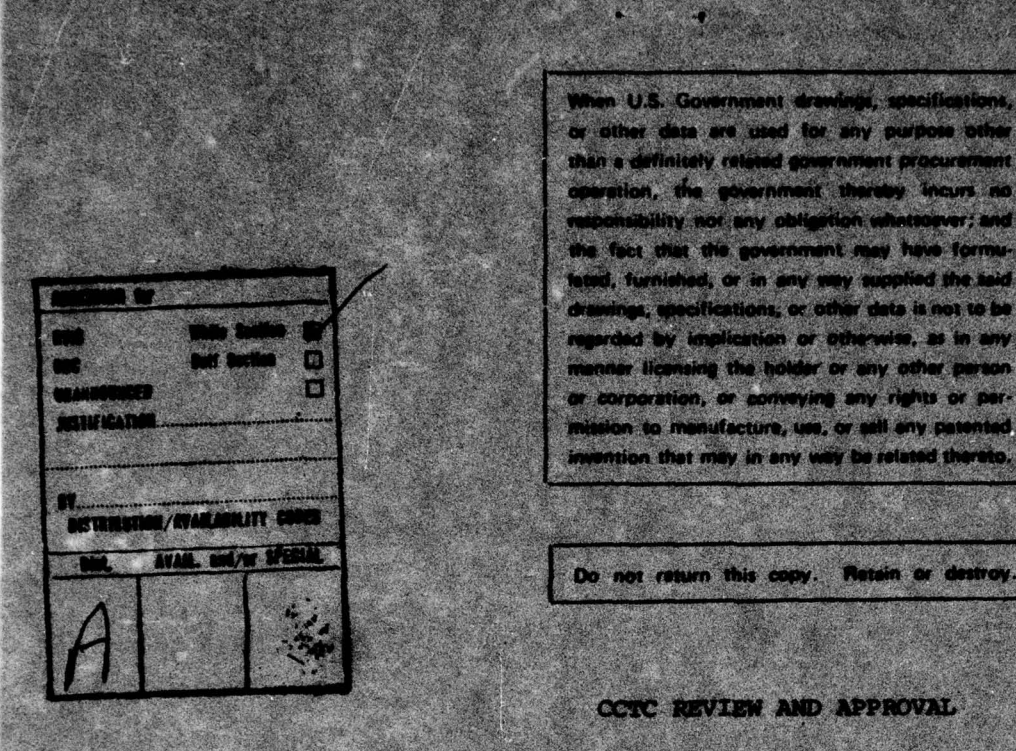

• .

— <u>— 450 — 560 — 5</u> ~~~~~~~~~~~t ~~~~~~~~~~~~~~~~ ~ :;z than s definitely related government procurement.<br>- The specifical is the specifical changes from any interest of the specifical control of the specifical control of ~ 7 \_ . <sup>~</sup> ~~ y ~ot w~ <sup>y</sup>~~~~~~~JII .J6LIa ~.If aid ~ designity), the extentional that we know to the state of the state of the state of the state of the state of the<br>map on this fit is a position of the state of the state of the state of the state of the state of the state o i. ~~~ iu- ~~~ ~ '.~ 'v w.v -j IS~~~~  $\mathbf{W}$   $\mathbf{V}$  where  $\mathbf{V}$  is a set  $\mathbf{V}$  is a set  $\mathbf{V}$  is a set  $\mathbf{V}$ ~~~~~~ <sup>~</sup> , .  $\frac{1}{2}$  , and  $\frac{1}{2}$  ,  $\frac{1}{2}$  , ~~ ~~~~~~~~ . when or otherwise, as in<br>a holder or any other per<br>acreaying any rights or<br>ture, use, or sell any pater ~ mentar licensing the holder or any of<br>or corporation, or aprivating any right<br>mission to mentitioning use or self on<br>mention that may in any love to relate ~ to menufacture, we, or sell any petented.<br>Ion that may in any way be related thereto.

— ,---~~ ,.—~~~~ —~---~ ' - ~~~~~~~~~~~~~~~~~~~~~~~~~~~~~~~~~~~~~~~~~~~~~~~~~ ~~~~~~~~~ - - - - - . .-~~~~~-—--- . -—

'• : 4 ~~

# ccic Review

This technical bulletin describes diagnostic routines for the **H700**. This technical by the Air Force WWW.CCS Program **Office**, ESD; subsequent revisions will be maintained by the NIMOCS ADP Directorate.

~~~~~~

 $~\sim~$   $~\sim~$ 

- \_\_\_

.

—. ~q <sup>~</sup>

 $\blacksquare$ 

 $\mathcal{L}$ 

 $\mathbb{Z}$ 

 $\mathcal{L}$ 

:

: • ~

.<br>.<br>.<br>. ~~

~i'

: .. -

JAMES A PAINTER Technical Director<br>WWW.CCS ADP Directorate **TAME:**<br>TAME:<br>Tech **ACCS** ADP Directorate **and at the second of**  $\mathcal{L}$ 

# ESD REVIEW AND APPROVAL

~ —~~~ ~~~~~~ ~~~~~~~~~

This technical report has been reviewed and approved for publication.

X ANTIQUE ANTENERO

FOR THE COMMUNIDER

 $\frac{1}{2}$ 

 $\epsilon$ . les Milanchan

#cras, colorel, USAP. **Deputy for APWWACCS** 

# W.Turgen

**Director of System Requirements**<br>Deputy for AFMANCCS

UNCLASSIFIED SECURITY CLASSIFICATION OF THIS PAGE (When Data Entered) **READ INSTRUCTIONS REPORT DOCUMENTATION PAGE** BEFCKE COMPLETING FORM 2. GOVT ACCESSION NO. 3. RECIPIENT'S CATALOG NUMBER **REPORT NUMBER** ESD-TR-76-285 CCTC TB 760T-35 TYPE OF REPORT & PERIOD COVERED 4. TITLE (and Subtitle)  $\mathcal{P}$ Final rept, WWMCCS System 700 Remote Terminal, Test and Subject to periodic updating Diagnostic Software Utilization PERFORMING ORG. REPORT NUMBER **MTR-3313** 7. AUTHOR(a) CONTRACT OR GRANT NUMBER(s) F19628-77-C-0001 Kenneth W./Wadman PERFORMING ORGANIZATION NAME AND ADDRESS PROGRAM ELEMENT, PROJECT, TASK 10 MITRE-Bedford, A division of **PE 63735F** The/MITRE Corporation Project 2188 Bedford, MA 01730 11. CONTROLLING OFFICE NAME AND ADDRESS REPORT October 1976 Deputy for Air Force WWMCCS **13. NUMBER OF PAGES** Electronic Systems Division, AFSC 61 pages Hanscon AFB MA 01731 14. MONITORING AGENCY NAME & ADDRESS(If different from Controlling Office) 15. SECURITY CLASS. (of this report) UNCLASSIFIED 15a. DECLASSIFICATION/DOWNGRADING<br>SCHEDULE 16. DISTRIBUTION STATEMENT (of this Report Approved for public release; distribution unlimited. 17. DISTRIBUTION STATEMENT (of the abstract entered in Block 20, if different from Report) **18. SUPPLEMENTARY NOTES** Updating will be accomplished as required by: **WWMCCS ADP Directorate** Command and Control Technical Center Washington, D.C. 20301 19. KEY WORDS (Continue on reverse side if necessary and identify by block number) ADP COMMUNICATIONS COMMAND AND CONTROL ADP HONEYWELL INFORMATION SYSTEMS H6000 SYSTEM 700 TEST AND DIAGNOSTICS 20. ABSTRACT (Continue on reverse side if necessary and identify by block number) Test and Diagnostic software is supplied under the WWMCCS ADP contract to all System 700 remote terminal installations. This paper describes the content of the off-line programs and provides detailed step-by-step procedures for their utilization in a typical Government/contractor maintenance relationship. This effort was accomplished as part of the WWMCCS Communications Fault Isolation task sponsored by the Air Force WWMCCS Program Office. DD , CORM 73 1473 EDITION OF 1 NOV 65 IS OBSOLETE UNCLASSIFIED SECURITY CLASSIFICATION OF THIS PAGE (When Date Entered) AIR FORCE (1) OCTOBER 20, 1976 -- 1150  $235050$ 

#### FOREWORD

we custice side myth and le motiskiins sibetrat

— ~~~~~~~~~~ ~~~~~~~~~~~~~~~~~~~~~~~~~~~~~~~~~~~~~~~~~ •—•~~~—~ '~ r'" —

- .. \* .-

 $\cup$ 

I

— \_: -

~~ •--- .—•- - ..——~~~~~~ **—-** ~~

—~—~ .

-- ~~~~~~~~~~~ —•.-•

~  $\frac{d\mathbf{y}}{d\mathbf{x}}$ -—~ • ~~

The Electronic Systems Division, Deputy for Air **Force World** Wide Military Command and Control Systems (WWMCCS) , was tasked by Hq. USAF to develop fault isolation procedures and tools for WWMCCS local—host commmications networks. This task involved: systems

- (1) the test and evaluation of communications equipment diagnostic software delivered under the WWMCCS ADP contract,
- (2) the test and evaluation of non-standard communications equipment diagnostic features installed on certain WWMCCS networks,
- (3) the design and verification of operational pro cedures for isolating communications network malfunctions, and
- (4) the investigation of standard system techniques for detection of communications circuit outages and degraded conditjons.

The System 700 is a standard WWMCCS remote terminal. It is normally provided in either of two configurations: as a Remote Batch terminal or as a Remote Network Processor terminal. In either **case, an overall communications system fault-isolation procedure** must **include the capability** to determine the operational status of the System 700 hardware. The off—line System 700 **Test** and Diagnostic software delivered by the WWMCCS ADP contractor, HONEYWELL Information Systems, partially satisfies **this requirement . However , because the** accompanying documentation is inadequate for Government utilization, it has been necessary to establish the procedures contained herein for airmen operators of the System 700.

1

~~

—-~~~ —• --m, ,—- - --~~~-,-- •••~••.~-- -

 $\sim$ 

~~~~~~~~~~~~~~~~~~~~~~~~~~~~~~

~~~ ---- ~ —

-—--•• ~~~~~~~~~~ -

**Periodic utilization of the diagnostic software and the procedures** contained in the report will result in less downtime and increased System 700 availability over the operational life of the system.

-

~~~~~~~~~~~~~~~~~~~~~~~

 $\cdot$ 

GR Y

4

 $(\cdot)$ 

F

~ 1

 $~\bullet~$   $~$ 

~~~~ .

- ~~~~•

~~— ~~~~~~~~~~~~~ .

i<br>I

\_\_

The Hotel County

 $\sim$  .

This document **is** formatted **such** that additional Test and Diagnostic software descriptions and operational procedures can be added as **they become available** to the WWNCCS community.

ait come unterlier insuffer tiesen.

the diouse crosteriousn't puttaine: verturentes than , artistical and sandbud met medans but his to the solar bear of and

which Institutes a formulate side of bon-in- all and

asting a bushesserved to astinglete the cast out " as believen, sentabl classicall bras ling and.

bes senated there's early transaction without

et di . L'enter, comes 22005 brancois, : al chi maray! why stand a car cabridge is a cad in reduce of fabrosom allowant verbits of the Break for down? Nougar steads I as no Accident dozen stude any rolestable in the sheats are then Linuxeen in the steep and the estation beam tangers with makers and as a third and an always repla corrected bas west to descend and the affirmation DNA market esterini Jilkinzid , respection that bands out of terristich experies wit servere prevented themschools also and home effatour, analyse and gotieralker insbered to also head as helisions of arthursched cannotes were some and calleres of versees and out if

**2**

- •.. ~~~~~~~~~~~~~~~~~~~~~~~~~~~~~~~~~~~~~~~~~~~

#### (tetulane 한 동작 TABLE OF CONTENTS

- - .

¶

 $\circledcirc$ 

\_\_- - —r--t

2843

~<br>~~~~~~~~~~~~~~~~

- ' —~ • ~~~ - - — -. -- ~

~~~~ - . .-- ~~~~~ --.- -— •~

 $\times$ 

.-- -

Page

 $~\sim~$   $~\sim~$   $~\sim$   $~\sim$ 

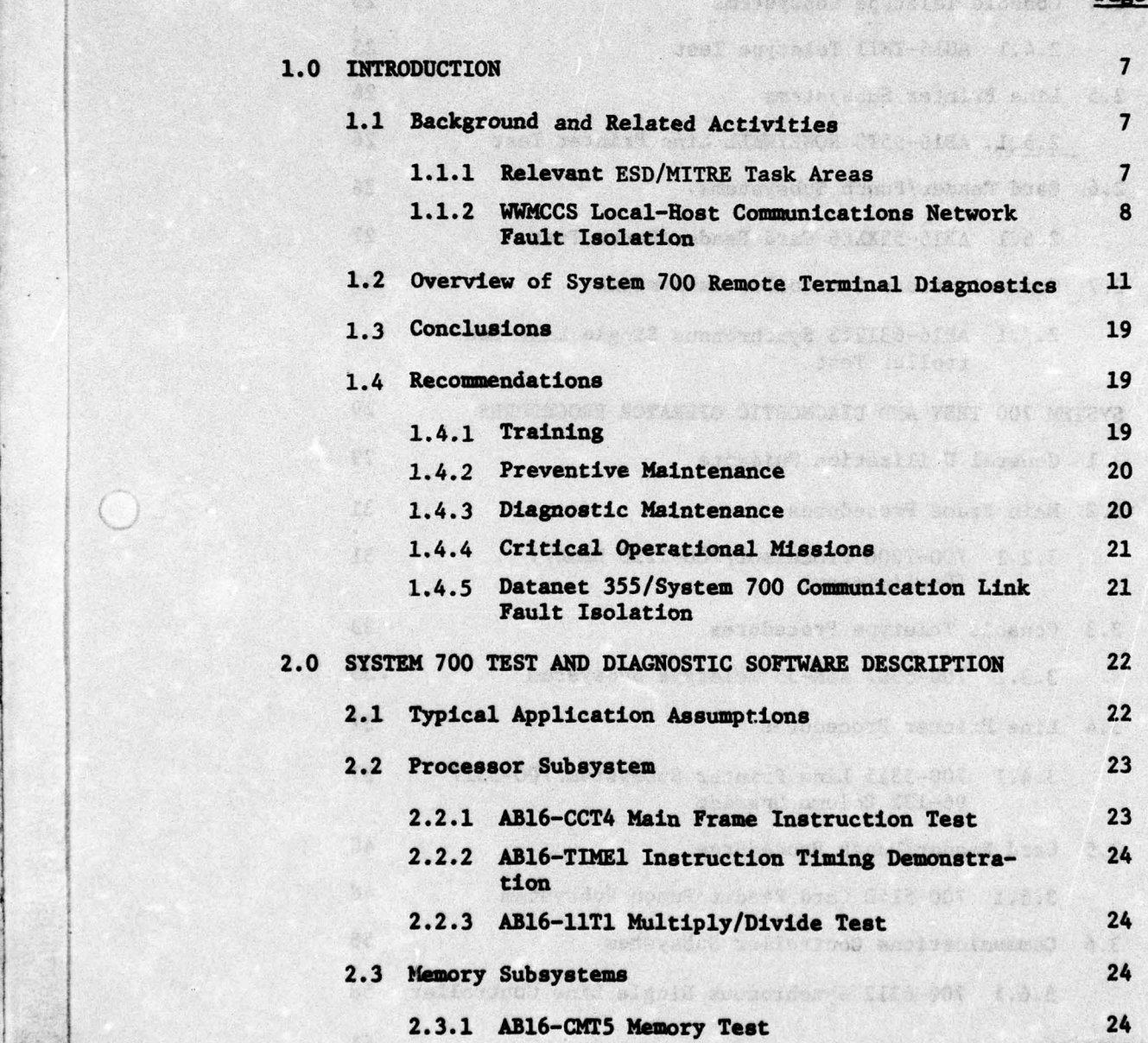

# TABLE OP CONTENTS (Concluded)

— .

.\_.\_ •\_• -  $\sim$ • -,•-••- ---- , ~~ —,

J

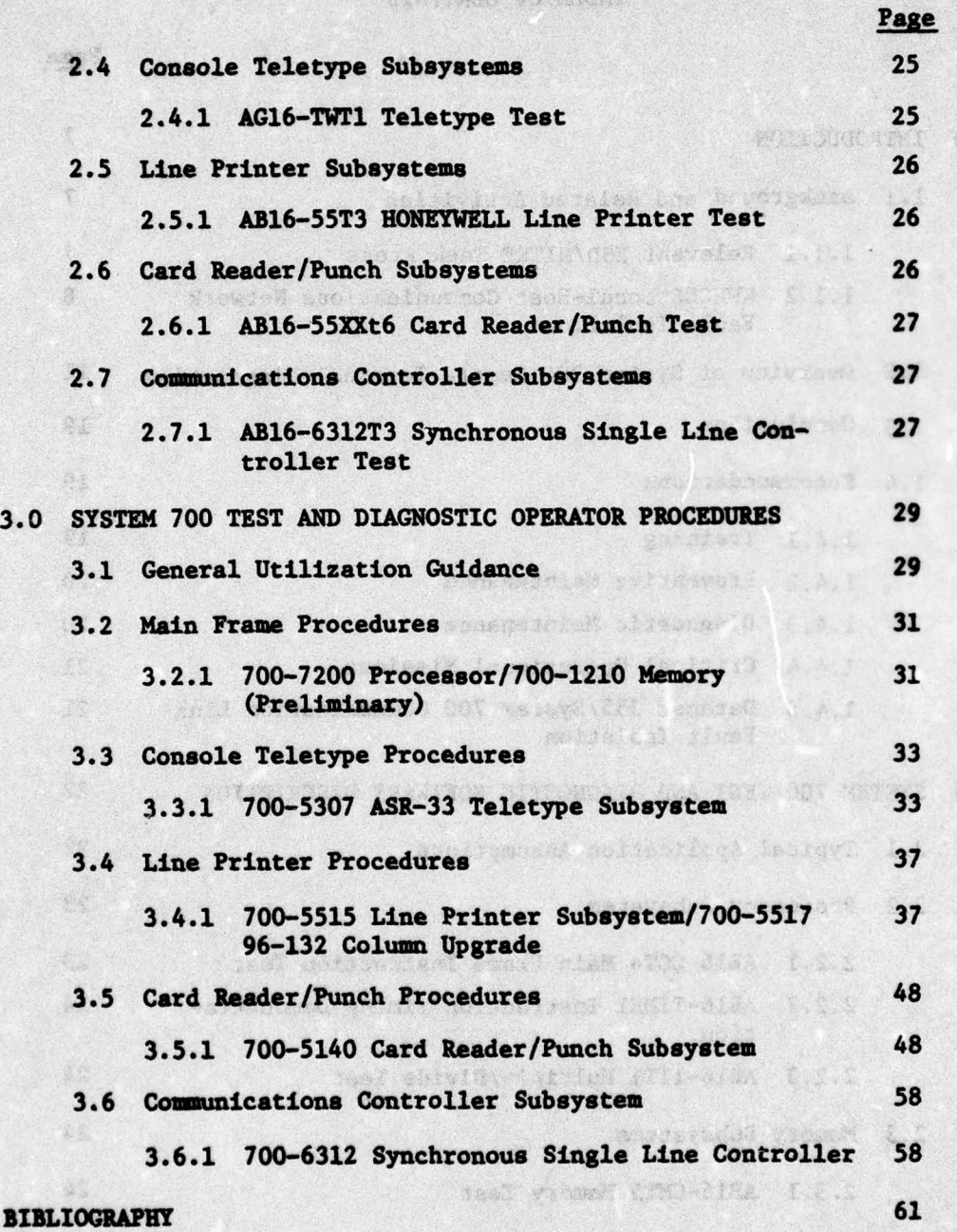

4

- ~~• - <sup>I</sup>-

 $\mathcal{L}_\text{eff}$ 

#### LIST OP ILLUSTRATIONS

-- -

- ~~• .--—~~~~~~~~~ --~~-.\*-- -- - \_\_\_\_\_\_\_\_

r ~~~~~~~~~~~~~~~~~~~~~~~~~~~~~~~

I

F

Fl - Albert - Albert - Albert - Albert - Albert - Albert - Albert - Albert - Albert - Albert - Albert - Albert

# Figure Number Page 1 WWMCCS General ADP Communications Elements 9 2 Typical System 700 Remote Batch Terminal 18 Configuration 3 Page Printer Output, with Errors 34 4 Line Printer Test Page Output 38 5 Preparation of Test Tape 45 6 Installation of Vertical Format Tape on 47 Line Printer 7 Typical Test Cards 49

#### LIST OF TABLES

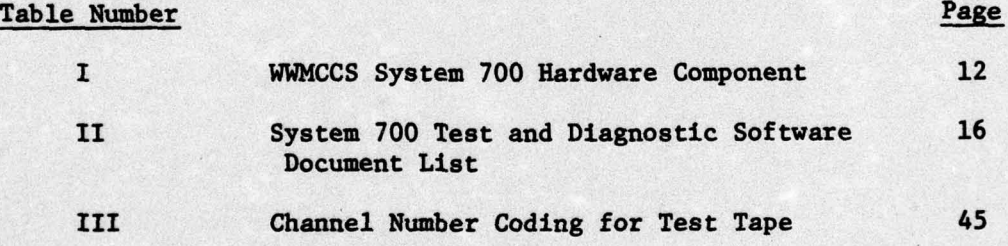

••~~~~~- \_\_\_\_\_\_\_\_\_\_\_\_ ~~~~~~~~~~~~~~~~~~~~~~~~~~~~ ~~ ~~~ ~\_\_\_\_ ±- ~~~~~~~ ~~~~~~~~~~~~~~~~~~~~

# 1.0 INTRODUCTION

~~~~~~~~~

\_\_ ~~~ .

-

~~~~~~~~~~~~~~~~~~~~~~~~~~~~~~~~~~~~~~~~~~~~~~~~~~ • .

**THERMANISTER** 

#### 1.1 Background and Related Activities

This section describes the system aspects of communications fault isolation, the efforts and results that have been accomplished in this area by the project team, and related activities currently in progress.

-- -• —. - -~~ —-— I - ---~--~~-' ~~~~~~~~~~~~~~~~~~~~~~~~~~~ ~~~~~~~~~~~~~~

#### 1.1.1 Relevant ESD/MITRE Task Areas

The Electronic Systems Division, Deputy for Air **Force** WWMCCS (ESD/W) , with system engineering and technical support from The MITRE Corporation, has been involved in WWMCCS communications fault isolation since July 1974 .

The initial activity involved test and verification of the H6000 Communications On—Line Test System (COLTS). At various WWMCCS test sites, the COLTS diagnostics were exercised with the procedures described in the standard system documentation. As a result of this activity, a set of step—by—step procedures were developed for both the operators at the remote terminals and the H6000 **operator . These procedures** allow the test of the various communications subsystems hardware by individuals with no knowledge of the electronics features of the hardware. The error—detection mechanism is simply the observation of a difference between the test output and the output described in the procedure. The step **by—step proc edures will** become a WWMCCS standard maintained by the Command and Control Technical Center (CCTC) after the release of GCOS W6.4. Also as a result of this activity, a program was **established by the** Air Training Command (ATC) , the WWMCCS **Single** Service Training **Manager , at the Keesler Technical Training Center** I - **to train WWMCCS operators in exercising various diagnostic tests , including COLTS. ESD/WW acted as the Subject Matter Expert in the** definition of job-performance requirements for this capability.

> • ~~- ~~~~-

 $\overline{7}$ 

~~~~~~~~~~~~ ~~~~~~~~~~~~~~~~~~~~~~~~~~~ ~~~~~~ u

FECEDING WGE BLANK NOT FILMED

~~~~~~~~~~ - t - -

A second test-and-verification activity was initiated to verify the System 700 T&D software supplied by the WWMCCS AD? contractor. Use of this software is a critical factor in diagnosing faults on System 700 links and is described in detail in Sections 2.0 and 3.0 of this document. These procedures are already in use at the Military Airlift Command (MAC) and the Alaskan Command (ALCOM).

~~~~~~~~~~~~~~~~~~~~ ~~~~~~~~~~~~~~~~~~~~~~~~~~~~~~~~~~~~~~~~~~~~~~~~~~~~~~~~~~~~~~~~~~~~~~~~~~~~~~~~~~~~~~~~~~~~~~~~~~~~~~~~~~~

 $\sim$  1

— -

Because of the presence of non—standard communications equipment in various networks, the possibility of including equipment unique built—in communications test features in an overall fault isolation capability is being investigated. This investigation is examining modem, multiplexor, and crypto equipment used in certain Air Force WWMCCS coumiunications networks and data on site—unique communications problems and solutions are being collected .

1.1.2 WWMCCS Local—Host Communications Network Fault Isolation

**<sup>A</sup>**WWMCCS local—host coumiunications network is **a set of** remote terminals connected to a Datanet 355 (DN355) communications front—end processor in a dedicated host—system environment as opposed to a communications network designed for the internetting of separate WWMCCS host systems. The communication elements contained in a WWMCCS **local—host network** can **be generalized as** shown in Figure 1. **The HONEYWELL H6000 host computer ,** DN355, remote terminals (Visual Information Projection — VIP**, Remote Line Printer** — **RLP ,** Teletype — **TTY ,** and **System 700)** and **the 116000** and **DM355 operating systems** (General **Comprehensive Operating Supervisor** — **GCOS ,** and **General Remote Terminal** — GRTS , respectively) are **supplied by the WWMCCS ADP contract. In general , the intermediate communications subsystems are provided by specific communications contractor(s) for each network .**

- ~

**Normally , the operational user** at a remote terminal is the **first to detect a communications problem. Each WWMCCS local host communications network has an operation dedicated to solving**

8 ~~

~~~ -- - -

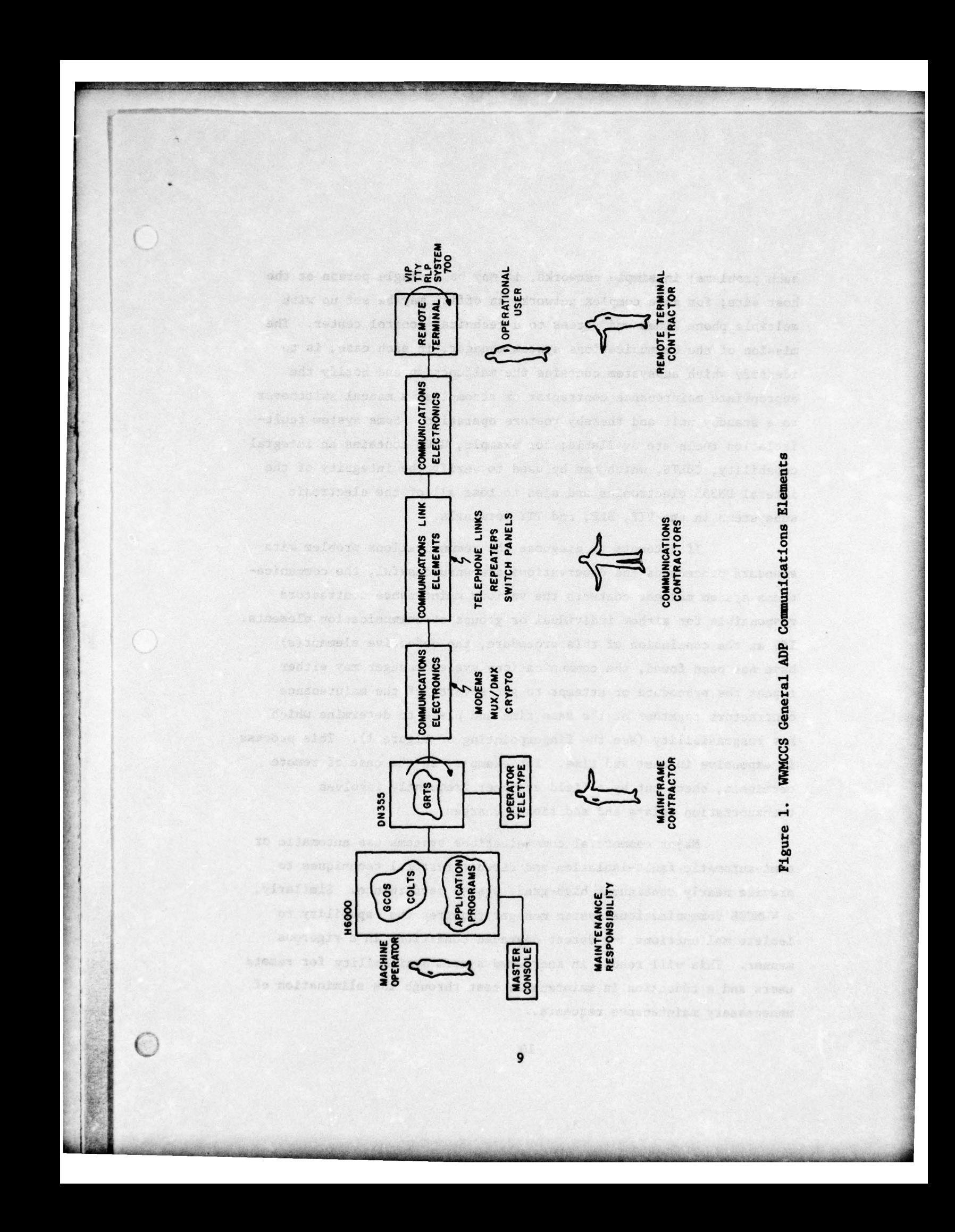

such problems; in simple networks, it may be a single person at the host site; for more complex networks an office may be set up with multiple phone lines and access to a technical control center. The mission of the communications system manager, in each case, is to identify which subsystem contains the malfunction and notify the appropriate maintenance contractor or accomplish a manual switchover to a standby unit and thereby restore operation. Some system faultisolation tools are available; for example, GCOS contains an integral capability, COLTS, which can be used to verify the integrity of the lateral DM355 electronics and also to test all of the electronic subsystems in the VIP, RLP, and TTY terminals.

~~~~~~~~~~~~~~~~~~~~~~~~~~~~~~~~~~~~~~~~~~~~~~~~~~~~~~~~~~~ ~~~~~~~~~~~~~~~~~~~~~~~~~~~~~~~~~~~~~~~~~~~~~~~~~~~~~~~~~~~~~~ .\_ ~~~~~~~~~~~~~~~~~~~~~~~~~~~~~~~~~ ~~~~~~~~~~~~ — -

~~~~

r ~~~"

H

If attempts to diagnose the communications problem with • standard procedures and observations are unsuccessful, the communica tions system manager contacts the various maintenance contractors responsible for either individual or groups of communication elements. If, at the conclusion of this procedure, the defective element(s) have not been found, the communications system manager may either repeat the procedure or attempt to get several of the maintenance • contractors together at the same time and place to determine which has responsibility (see the fingerpointing of Figure 1). This process is expensive in cost and time. For example, in the case of remote terminals, check—out by a field engineer frequently involves transportation delays and additional charges.

Major commercial communications systems use automatic or semi-automatic fault-isolation and circuit-restoral techniques to **provi de nearly continuous high—grade** system performance. Similarly, a WWMCCS communications system manager requires the capability to isolate malfunctions and detect degraded conditions in a rigorous manner. This will result in increased system availability for remote users and a rdduction in maintenance coat through the elimination of unnecessary maintenance requests.

#### 1.2 Overview of System 700 Remote Terminal Diagnostics

System 700 T&D software is supplied to all installations, usually in the form of punched card decks and/or paper tape. The WWMCCS ADP contract (GS—OOS—08323) System 700 Software Library includes the following:

~~~~~~~~~~~~~~~~~~~~~~~~~~~~~~~~~~~~~~~~~~~~~~~~~~~~~~~~ \_ . -•

- FORTRAN Compiler
- DAP Macro Assembler
- Basic Interpreter
- Operating System 700 (0S700)
- Batch Operating System (BOS)
- Utilities (Loaders, Source Update, Debug, etc.)
- Device Drivers
- Test and Diagnostic Routines

For each WWMCCS System 700 installation, HONEYWELL delivers<br>uppropriate T&D programs for the configured equipment. Table I the appropriate T&D programs for the configured equipment. is a listing of the System 700 hardware components available on the WWMCCS ADP contract through Amendment P00063 (June 1976) . Table II is a complete listing of T&D's maintained by HONEYWELL.

T&D documentation is also delivered **to each installation in** the form of program listings (a set of three—ring notebooks labeled Test and Verification). Use of this documentation by WWMCCS **operators** is difficult because it is applicable to all HONEYWELL minicomputers and peripherals and because it requires a number of parameter settings which are not clearly identified .

A typical WWMCCS System 700 Remote Batch terminal configuration is shown in Figure **2. A variety of communications elements are** possible between the DN355 and the System 700. These inclüde modems, multiplexers, crypto devices, and communication lines, all of which are normally transpatent to the data—transfer operation. Although there is very little commonality among WWMCCS networks, the overall

- rn --~~~ — - — —~~~~~~~~-- ~~~ • —-- ~~

# TABLE I

and the second control of the second control of the second control of the second control of the second control

i ~

Y

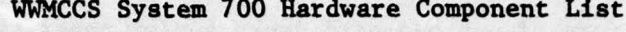

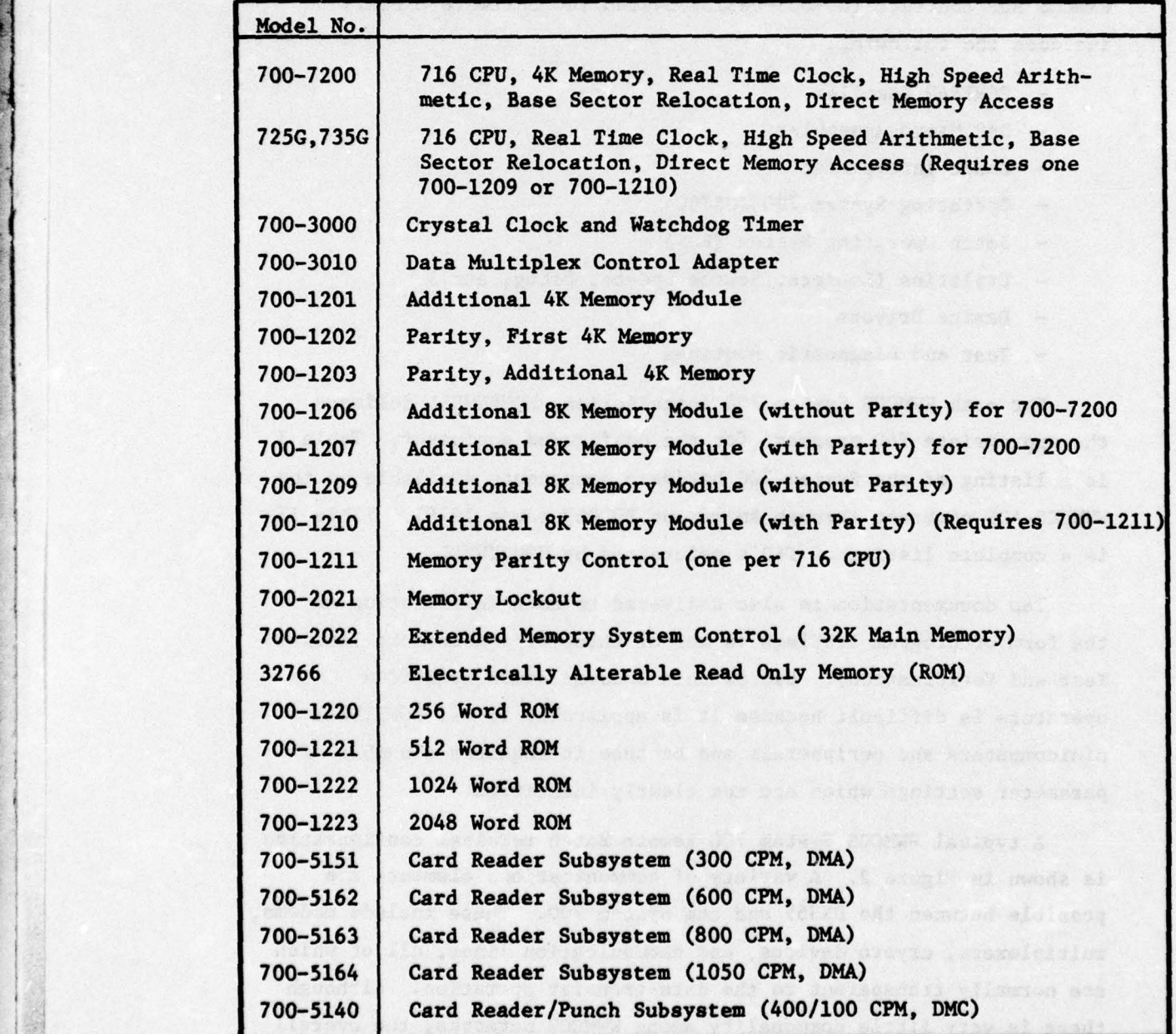

12

~~--—•-•• ——---— ~~~~ ---.•~~~ -- -'-- - •— A

 $\mathbb{Z}$ 

— —•—— -

| Model No. | Description                                                                                     |
|-----------|-------------------------------------------------------------------------------------------------|
| 700-5172  | Card Reader/Punch Subsystem (400/100-400 CPM, DMA)                                              |
| 700-5176  | Card Punch Subsystem (100-400 CPM, DMA)                                                         |
| 700-5010  | Paper Tape Reader Subsystem (300 char/sec)                                                      |
| 700-5210  | Paper Tape Punch Subsystem (110 char/sec)                                                       |
| 700-5515  | Line Printer Subsystem (200 LPM, 96 Column, DMC)                                                |
| 700-5565  | Line Printer Subsystem (300 LPM, 132 Column, DMA)                                               |
| 700-5576  | Line Printer Subsystem (450 LPM, 132 Column, DMA)                                               |
| 700-5527  | Line Printer Subsystem (650 LPM, 120 Column, DMC)                                               |
| 700-5577  | Line Printer Subsystem (650 LPM, 132 Column, DMA)                                               |
| 700-5568  | Line Printer Subsystem (950 LPM, 132 Column, DMA)                                               |
| 700-5529  | Line Printer Subsystem (1100 LPM, 120 Column, DMC)                                              |
| 700-5569  | Line Printer Subsystem (1100 LPM, 132 Column, DMA)                                              |
| 700-5517  | 96 to 132 Column Upgrade for 700-5515                                                           |
| 700-5511  | 120 to 132 Column Upgrade for 700-5527 and 700-5529                                             |
| 700-4743  | Disk Controller (4 Drives Max.) and Disk Drive<br>$(7.5 \times 10^6 \text{ Words}, \text{DMC})$ |
| 700-4753  | Additional Disk Drive for 700-4743 (7.5 x 10 <sup>6</sup> Words)                                |
| 700-4781  | Disk Controller (4 Drives Max.) and Removable Disk Drive<br>$(7.5 \times 10^6$ Words, DMA)      |
| 700-4785  | Additional Removable Disk Drive for 700-4781<br>$(7.5 \times 10^6 \text{ Words})$               |
| 700-5400  | Cassette Tape Subsystem                                                                         |
| 700-5401  | Additional Cassette Drive for 700-5400                                                          |
| 700-4021  | Mag Tape Controller (4 Drives Max.) and Tape Drive (7 Track, 26 ips, DMC)                       |
| 700-4022  | Additional Tape Drive for 700-4021                                                              |
| 700-4041  | Mag Tape Controller (4 Drives Max.) and Tape Drive<br>(7 Track, 26 ips, DMA)                    |
| 700-4042  | Additional Tape Drive for 700-4041                                                              |
| 700-4051  | Mag Tape Controller (4 Drives Max.) and Tape Drive<br>$(9$ Track, $26$ ips, DMA)                |

TABLE I **(Continued)**

 $\frac{1}{2}$ 

 $~\cdot~$ 

 $~\cdots$  .

~~~-

 $~\sim$   $~\sim$   $~\sim$ 

an an ama baile an ama baile an ama

~~~~- - ••- — —• - --.- \_••~ \_\_'\_•\_\_-c-.1~~~ •

—  $-$  -  $-$ ~~-•

the lines

**Property** 

Ht ~~~~~~~~~~~~~~~~~~~~~~~~~~~~~~~~~~~~~~~~~~~~~~~~~~~~~~~~~~~~~~~ '-~~ - - - •- -• ~•- ~-~ --\_ - •-~~ ~~ -\_-

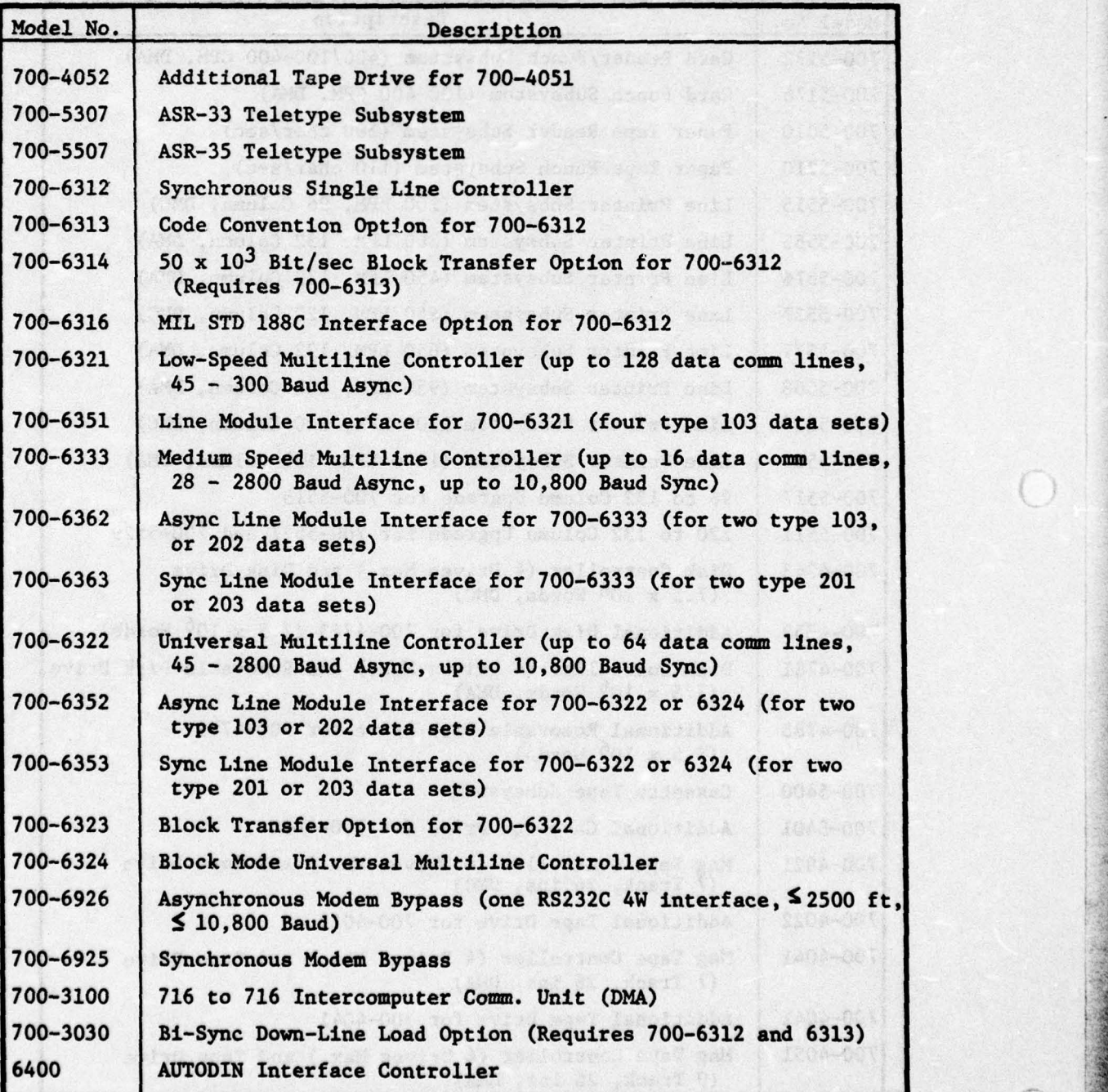

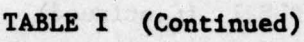

• '  $\bigcup$ 

 $\odot$ 

14

 $\mathbb{R}$ 

TABLE I (Concluded)

—••••• -——- - • — - — - - -

And Le

**I** 

 $\mathbf{t}$ 

 $\vert \vert$ 

 $\overline{\mathcal{C}}$ 

<sup>4</sup>~~~~~~~—— -~~~~~~~~•\_~~~~~~ - ~~~~~ ~~~~~~~~~~ ~~~~~~~~~~~~~~~~~~~~~~~~~~

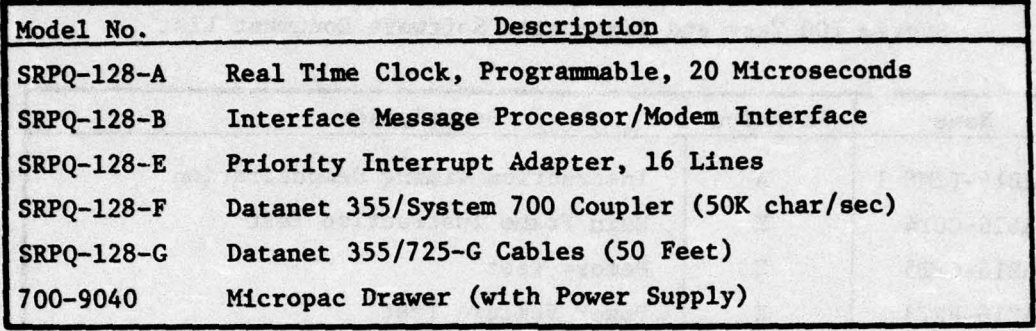

 $\overline{\phantom{a}}$ 

# TABLE II

~~~~~~~~ • - —••~~~~~~~~~~~ ••••\_\_- ——---- \_ • - -— — ~~•

-., •

 $~^{\circ}\,$ —,.•\_ -  $\sim$   $\sim$ 

 $\mathbb{C}$ 

•

~~~~~~~~~~~~~~~~~~~~~~~~~~~~~~

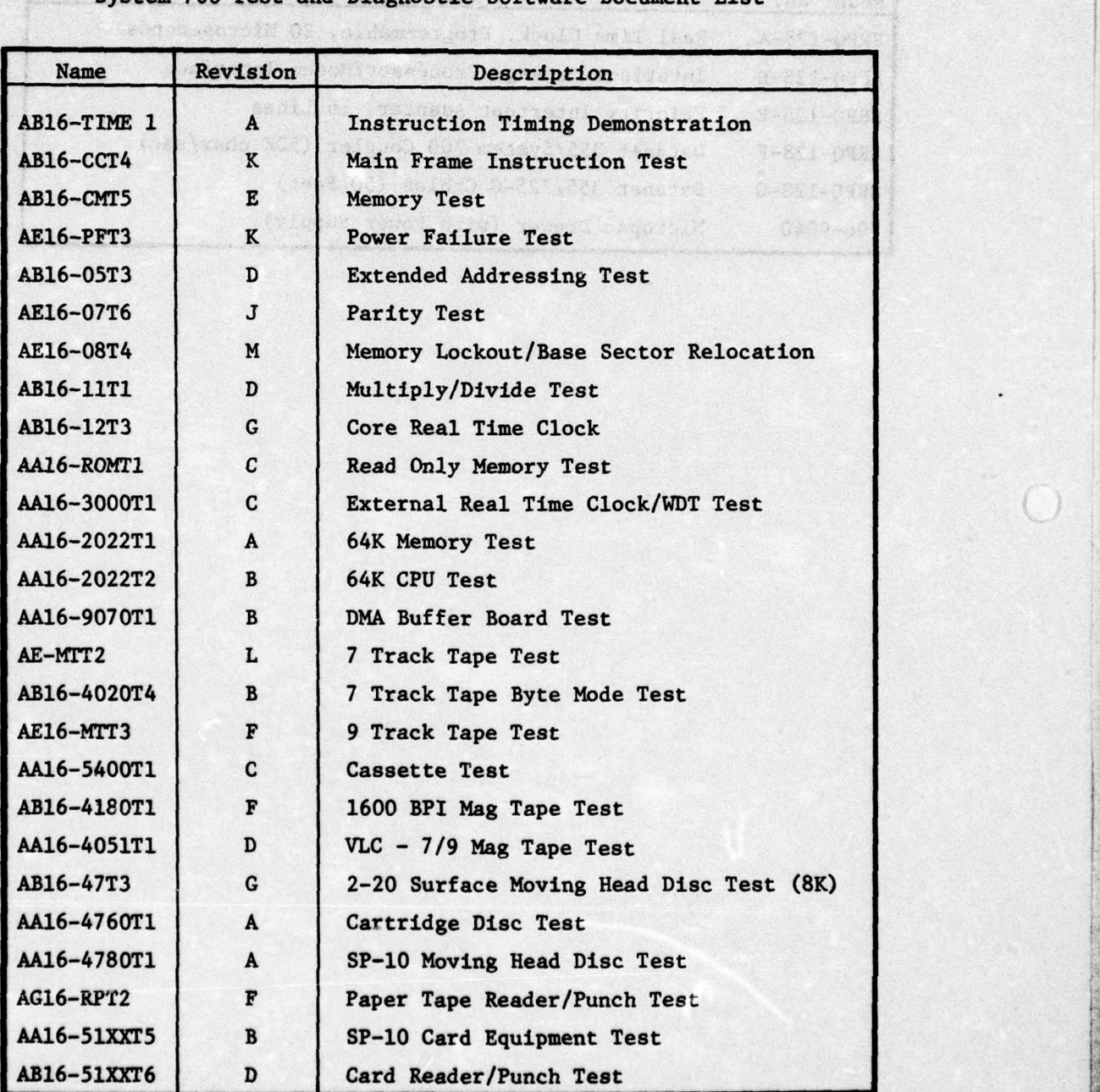

System 700 Test and Diagnostic Software Document List

 $16$  resolution of  $\overline{16}$ 

\*\*\*\*\*\*\*\*\*\*\*\*\*\*\*\*\*\*

\_ •

- - •~~~~~ \_, ;. - •••~~~~~~~~~~~~~~~~~~~~~~ •

|  | <b>Name</b>      | Revision     | Description                                              |
|--|------------------|--------------|----------------------------------------------------------|
|  | <b>AB16-RPT4</b> | $\mathbf{B}$ | Card R/P Punch-Feed-Read Test                            |
|  | $AG16-TWT1$      | D            | <b>Teletype Test</b>                                     |
|  | AB16-55T3        | G            | HONEYWELL Line Printer Test                              |
|  | AA16-55XXT4      | $\mathbf B$  | SP-10 Line/Serial Printers                               |
|  | AA16-6312T1      | D            | Synchronous Single Line Controller Test (8K)             |
|  | AA16-6312T3      | A            | Synchronous Single Line Controller Test (4K)             |
|  | AA16-6314T1      | C            | Synchronous Single Line Controller with<br>DMA Test (8K) |
|  | AA16-6315T1      | A            | HDLC SSLC Test                                           |
|  | AA16-6321T2      | C            | Low Speed Multiline Controller Static Test               |
|  | AA16-6322T2      | $\mathbf{A}$ | Universal Multiline Controller Static Test               |
|  | AA16-6322T1      | D            | <b>MLC Functional Test</b>                               |
|  | AA16-6902T1      | A            | Auto-Call Functional Test                                |
|  | <b>AA16-MLB9</b> | B            | MLB (6333) Test                                          |
|  | AA16-CRC9        | $\mathbf{A}$ | CRC Generator (2050) Test                                |
|  | AA16-ADB9        | A            | MLB Auto-Call Test                                       |
|  | AA16-XFEP        | E            | 716 to H200 Coupler Transfer Test                        |
|  | AA16-LFEP        | $\, {\bf B}$ | 716 to H200 Coupler Loop Test                            |
|  | AA16-RFEP        | F            | 716 to H200 Coupler Reflect Test                         |
|  | AA16-3100T9      | B            | H716 to 716 ICCU                                         |
|  | AA16-RTAIT1      | B            | 716 Analog Inputs Test                                   |
|  | AA16-RTDCT1      | B            | DDC PAC Test                                             |
|  | AB16-RTD1T2      | B            | Digital Interface Test                                   |
|  | AA16-4510T1      | C            | Fixed Head Disc Test                                     |

TABLE II (Concluded)

\_ V - - - \_

(

 $\subset$ 

 $-1$   $\frac{1}{2}$   $\frac{1}{2}$   $-$  s  $-$  s  $-$  s  $-$  s  $-$  s  $-$  s  $-$  s  $-$  s  $-$ 

- - - •

- -•  $~\ddot{}$ 

 $~\sim$   $~\sim$   $~\sim$   $~\sim$ 

 $~\sim$ 

~~~-- - -, -~~~ -~~~~-—~~~~~~ -'—..,—•—~

,. ., - - - - -

 $\Box$ 

~~~~~ " -

~~ -- - - --i-—~~a ~~~~~~~~~~ • -

~~ -

•\_ •\_\_ --•••••\_\_ - -•a\_\_\_\_•\_ •—.•—~~ .

~

.— - - S~~ :• ~~~t

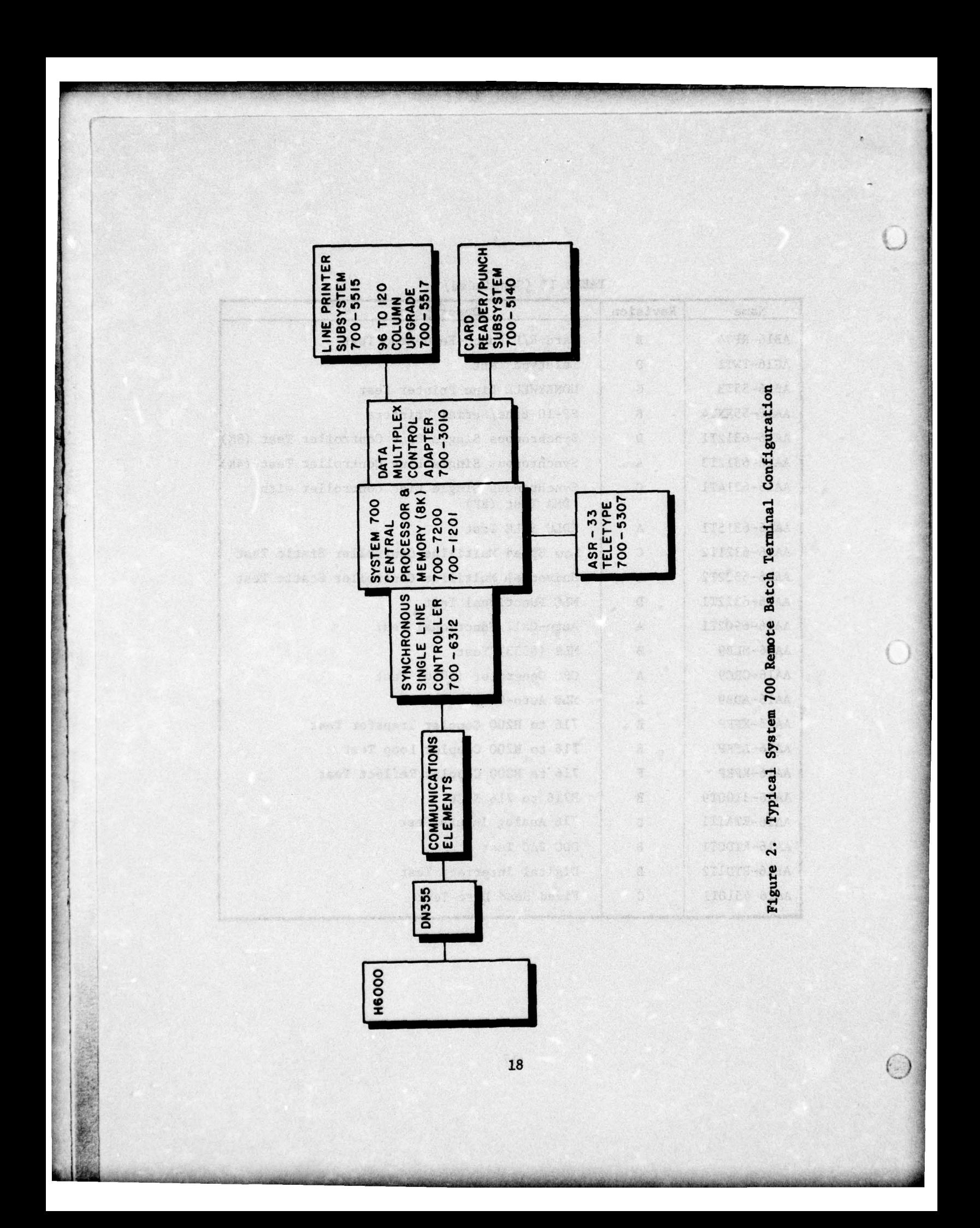

fault-isolation problem is the same and a common technique which is rigorous **and thorough can be** employed. **The ability to verify the** <sup>F</sup> operational status of the System 700 is one of the requirements of this technique.

~~~~ - --—-- -~ - - -~~~•--•• ~~~~~~~~~~~~~~~~

With a minimum of training, which can be accomplished on-site. it is possible for WWMCCS operators to learn how to use the T&D programs. The T&D programs provide an extremely important capability for any System 700 installation regardless of the type of field engineering maintenance available. Exercise of the System 700 using the programs allows verification of the operational status of System 700 hardware in a rigorous and complete manner in a matter of minutes. In most cases, the need for field engineering maintenance can be identified immediately and the data generated in the test process provides important information for the maintenance engineer.

#### 1.3 Conclusions

-—- - - — ~ - -•— — — -

HONEYWELL has provided the Government with a set of off—line diagnostic software capable of testing all of the major electronic subsystems and components of a System 700 Remote Batch Terminal in a rigorous and thorough manner. In order to utilize this software in routine daily operations, detailed step—by—step procedures, based on the procedures in this report, are required for System 700 operators. Regular utilization of the diagnostic software and pro-<br>cedures will result in increased System 700 availability, less<br>downtime, a higher probability of critical mission success, and<br>identification of probable s **cedures will result** in increased System 700 availability, less identification of probable sources of communications failures at **the System 700 interface.**

#### 1.4 Recommendations

~ \_\_\_

j in de la posta

#### 1.4.1 Training

—— --

• The ADP manager of each System **700 installation should** ensure that all senior operators are capable of exercising the T&D **software.** This can be accomplished through on-the-job training.

19 —

• The WWMCCS Single Service Training Manager (AFC) should introduce a System 700 operator training course in the execution of the T&D software.

- - --- ~~~~ -—-~~~~~~~~ - ~~~~~~~~~~~~~~~~~~~~~~~~~~~~~~~~~~~~~~~~~~~ - -.

Roberton

i - )

#### 1.4.2 Preventive Maintenance

• The AD? manager of each System 700 installation should establish a preventive maintenance schedule which includes regular exercise of all applicable T&D's for that configuration. Frequency of application is dependent on system usage and should be worked out with the cognizant HONEYWELL Field Engineering Office. For example, for a system used twenty—four hours per day, seven days per week, one preventive—maintenance exercise per week normally should be scheduled.

#### 1.4.3 Diagnostic Maintenance

 $\frac{1}{2}$ 

• When difficulties are experienced in the routine operation of the System 700 installation, the AD? manager should direct that either all or specific T&D's be exercised to provide a benchmark of the system capability. The results of this test will clearly establish the operational capability of the System 700 to communicate with the host H6000, i.e., the fault will be established either at the System 700 end of the communications link interface or on the host side. Furthermore, some indication of the source of the problem in the System 700 will be established.

• In normal system operation, the System 700 operator will coordinate the exercise of any off—line T&D software execution with the host H6000 system manager. It is then the System 700 operator's responsibility to load the diagnostic programs (either by card deck or paper tape through the ASR—33 Teletype), initiate execu tion according to the operator procedures, detect error printouts, and accurately communicate this information to the HONEYWELL Field **Engineering Office.**

~~~~~~~~~~~~~~~~~~~~~~~~~~~ - -

### 1.4.4 Critical Operational Missions

-I I- — ~~~~~~~~~~~~~~~~~~~~~~~~~~~~~~~~~~~~~~~~~~~~~~~~~~~~~~~~~~~~~~~~~

• Before a System 700 is dedicated to a critical operational. mission, the ADP manager should direct that the system performance status be verified by exercising the complete set of T&D's. This rigorous and complete test will verify whether or not the System 700 is in optimum condition to perform the mission.

1.4.5 Datanet 355/System 700 Communication Link Fault Isolation

• The System 700 operator, in coordination with the host H6000 ADP system manager, should use the System 700 Synchronous Single Line Controller Test and Diagnostic capability to isolate fawlts on the communications link between the DN355 and the System 700. This operation, which involves establishment of "loopback" conditions on the communications link between the DN355 and the System 700. This<br>operation, which involves establishment of "loopback" conditions on<br>the link, provides the capability to isolate a fault in a number of<br>different subsystem different subsystems in a rigorous and complete manner. The System 700 ADP manager should write a tailored step—by—step procedure for this operation based on the procedures furnished herein. This procedure should describe the particular subsystems, switch settings, and conditions unique to that network.

 $\sim$   $\sim$   $\sim$ 

—

- ~~~~~ —~~~~~~~~—~~~~\_ — ~~~~~~~~~~~~~~~~~~~~~~~~~~~~~~~~~~~~~~~ - —

k2

#### 2. 0 SYSTEM 700 TEST AND DLAGNOST1C SOFTWARE DESCRIPTION

#### 2.1 Application Guidelines

— -

In utilizing System 700 Test and Diagnostic procedures, the following general guidelines and assumptions are applicable:

a. The software in most cases allows a wide degree of test definition; for example, the test message composition can be varied, the order of test execution is programmable, etc. For clarity and preciseness, WWMCCS operator procedures described in this report were designed in a step—by step format with fixed message compositions and definite predetermined results.

~~— ~~~~~~~~~~~~~~~~ ~~~~~~~~~~~~~~~~~~~~~~~~~~~~~~ -

b. Certain of the delivered System 700 diagnostic programs are most useful during system Installation and are not applicable to general WWMCCS use. However, it is expected that, as the WWMCCS program matures, a number of other programs will provide additional benefits for operational configurations.

c. Because of variations between different System 700 configurations, there will be slight variarions in output from installation to installation due to memory size, peripheral options, or, in some cases, instruction execution speed. Site configuration variations should be incorporated in the operator procedures prepared by each site manager. Assistance with such problems can be obtained from ESD/WW.

d. For comparison purposes, each site should maintain a standard set of output for all of the hard-copy tests (line printer and teletype). This should be obtained when the equipment is operating according to specification.

 $22$ 

<sup>~</sup>- .- - — ~~~—----~~~~~~~~~ -- -~~~~~~~~ -~

~ ) e. A modification for operator convenience should be made to the diagnostic card decks as delivered by HONEYWELL for all programs except the console ASR-33 Teletype program (AG16—TWT1). The modification —— the insertion of a tranfer card (punched: Col. 1 Row 4; Col. 4 Row 0) before the final blank card in each deck —— causes the test to start automatically after the card deck is loaded. This change speeds the checkout process; the procedures included herein assume this change has been made except for AG16—TWTL.

~~~~~~~~~~~~~~~~~~~~~~~~~~~~~~~~~~~~~~~~~~~~~~~~~~~~~~~~~~~~~~~~~~~~~~~~~~~~~~~~~~~~~~~~~~~~~~~~~~~ - - -

#### 2.2 Processor Subsystems

t

To test the Central Processor, the following programs were selected and incorporated into a single procedure: AB16-CCT4 Instruction Logic, AB16—Time 1 Instruction Execution Time, and AB16—11T1 Arithmetic Option. Note that, for simplicity, the memory program described in Section 2.3 is also included in this procedure.

#### 2.2.1 AB16—CCT4 Main Frame Instruction Test

This program consists of 35 tests which exercise the processor. The tests have the following names: Generic Instructions: Location '0' and X Reg Traction; Addition; Sense Switch; Adder Test 1, 2, and 3; Add-Subtract; Indirect Addressing; IMA, IAB, IRS, ERA, ANA, CAS Instructions; Half-word Instructions; STX, LDX Instructions; INK, OTK Instructions; ARS, ALS, LGL, LGR, ALR, LRS, LLS, LLL, LRL, LLR Instructions; General Shifts; ENS, INU Instructions; S. P. Multiplication Capability; S.P. Divide Capability; 716 Instructions Test Parts I and II. Execution time Is about 100 seconds. The program stops whenever it finds an error.

#### 2.2.2 AB16—Time 1 Instruction Timing Demonstration

This program determines the execution times for various instructions. The instructions timed are: NOP; LDA; LDA Indirect; STA; SZE A=0; CAS Equal Condition; CAS Less Than Condition; ALR 1 Shift; ALR 2 Shifts; SKS ASR—Not Interrupting; MPY; DIV. Execution time is about 30 seconds. If an error is determined, there will be an error printout after which the program may or may not continue depending upon the particular instruction.

~~~~~~~~~~~~~~~~~~~~~~~~~~~~~~~~~~~~~~~~~~~~~~~~~~~~~~~~~~~~~~~~~~~~~~~~~~~~~~~ --

~~~~~~~ ~~~~~~~~~~~~ ~~~~~~~~~~~

#### 2.2.3 AB16—11T1 Multiply/Divide Test

This program traces the path of a subroutine using JST instructions. The arithmetic option instructions are traced in the following order: MPY, DIV, SCA, NRM, DLD, DST, DAT, DSB, the MPY and DIV instructions using a table of 112 most—significant entries and 112 least—significant entries. The program executes 5000 passes in about 55 seconds after which there is a printout. If an error is detected, the program will halt.

#### 2.3 Memory Subsystems

#### 2.3.1 AB16—cMT5 Memory Tes<sup>t</sup>

This program tests all of the core memory subsystems with five test-pattern routines. Address Test - checks each location for uniqueness; Worst Case Pattern Test - a double checkerboard pattern; Complemented Worst Case Pattern Test — ones complement of the previous test ; Pseudo Random Number Pattern Test — a pseudo-random number string; Bit Pattern Test — memory cleared to all zeroes, then each memory cell changed to all ones, read, complemented, stored and reread. The program executes in about eight seconds; it requires two passes. For the second pass ,the program is relocated to a section that has been tested and the prior program locations are tested . Error messages are printed out, and the program continues.

24

~~~~~-- ---- ~~ - . -- --

 $~\sigma$  -  $~\sigma$  $~\cdots~$ 

#### 2.4 Console Teletype Subsystems

#### 2.4.1 AG16-TWT1 Teletype Test

This software tests the Console ASR—33 Teletype. Certain operations in the exercise of this program require operator action within a specified time, otherwise the program will abort; therefore, the operators must familiarize themselves with the entire procedure before starting. Copies of the test printout should be dated and maintained in a file for reference to detect gradual degradation of print quality.

: ~~~~~— - -

The program has seven test routines which test all features of the teletype with appropriate operator Interaction and/or observation as follows :

> a. Function Test Routine — tests the interface option to insure the instruction subset is operational and checks all normal mode instructions and functions.

b. Page Printer — prints 70 lines (or less as an operator option) of a rotating test pattern which includes the entire print font, after which a full line is printed for' every character printed in the first line of the rotating pattern.

c. Keyboard Input - echoes back characters entered from the keyboard in both an immediate mode and a delayed one character mode (the character output lags the character input by one to demonstrate full duplex operation).

d. Answer Back Drum Test — outputs a WRU code to the teletype and tests for an Error Halt for 20 interrupts.

~~~~~~~~~~~~~~~~~~~~~~~~~~~~~~~~~~~~~~~~~~~~~~~~~~~~~~~~~~~~

25

 $L_{\perp}$ 

e. Null Character Test — operator verifies that an output data string containing all null characters does not print out.

~~~ ~~~~~~~~~~~~

f. Punch and Reader Test - punches a tape after which it is read-in and checked.

g. Punch and Reader Full Duplex Test — operates the reader and punch in a full duplex interrupt—driven fashion (the data is 12 blocks of an X and Z pattern).

Depending on the amount of printout desired, this program can take more than five minutes to run.

#### 2.5 Line Printer Subsystems

#### 2.5.1 AB16—55T3 HONEYWELL Line Printer Test

~~~~~~~~~ ~~~~~~~~~~~~~~~~~~~~~~~~~~~~~~~~~~~~~~~~~ ~~~~~~~~~~~~~~~~~~ ~~~~~~~~~~~~~~~~~~~~~~~~~~~~~~~~~

This program requires that a test control tape be mounted in the line printer. Instructions are detailed later for preparation of this tape.

The diagnostic software tests the following printer functions: I/O Bus Non-Interrupt, Blank Printing, Status Reporting, Paper Advance, Open Type Roll Housing Interlock, Print-Line Alignment, and Pattern Printing. The complete test requires about ten minutes. Error messages are printed out without terminating the test.

#### 2.6 Card Reader/Punch Subsystems

The random card deck used for test purposes in executing these diagnostics is designed to be generally applicable to all installations. Each System 700 Installation is responsible for building such a tes<sup>t</sup> deck for its own use. The first part of this test deck consists of a copy of the diagnostic software itself. Having this program as part of the test deck is useful when the Card Reader/Punch

-~~——-

R

diagnostic must be loaded from paper tape in order to begin execu tion. This step will verify or eliminate the possibility of in correct loading of the diagnostic program as the source of an initiation problem. Similarly, using the actual operating system program as part of the random card deck tests the system ability to load its operating system correctly. The error-detection test assumes that the random card deck is built according to this format.

~~~~~~~~~~~~~~~~~~~~~~~~~~~~~~~ ~~~~~~~~~~~~~~~~~~~ ~~~~~~~~~~~~~~~~~~~~~~~~~~~~~~~~~~~~~~~~~~~~~~~~~~~~~~~~~~~~~~

Two copies of each test deck should be maintained at each installation.

#### 2.6.1 AB16-55XXT6 Card Reader/Punch Test

! ~~ !r ~~~~~~~~- ~~

This diagnostic software checks out all the functions of the card reader/punch. To test card motion, the operator cycles a deck of 200 blank cards and checks for a completion time of 30 seconds + 3 seconds. A special Hollerith test deck is used to test the card reader's ability to read Hollerith cards. To test the card reader's ability to read binary decks and detect errors, a binary test deck is entered and then re—read with the first card changed to a blank card. The card motion in the punch is tested by cycling a deck of 200 blank cards through a punch operation (without punching) and verifying a completion time of  $120$  seconds +  $12$  seconds. Its ability to punch a random deck is tested by first punching a test deck and then re—reading it for verification. If all the subtests are exercised (assuming a read binary test deck of 500 cards and a punch binary deck of 50 cards), the test time will be six to ten minutes. Errors are printed out on the operator's teletype.

2.7 Communications Control Subsystems

 $($ 

2.7.1 AB16—63l2T3 Synchronous Single Line Controller Test

This program requires 4K of main memory and is similar to  $AB16-6312T1.$  The software tests the subsystem data communications

transfer capability both internally and externally. Errors are printed on the operator's console without terminating the test. Internally, the configuration and status logic are verified and the synchronization and data-transfer capability in all modes are tested up to the communications interface. Externally, the program has a powerful fault—isolation capability which can be used on the <sup>4</sup>communications link connecting the System 700 to the host computer . The software allows the machine operator to initiate a special test mode called "DEBUG" which effectively transforms the System 700 into a data communications test set. Each communications link will have a specific set of "loopback" points, e.g., a modem switch which connects the transmit and receive lines together. Once the loopback switch is set, the operator can cause a message to be transmitted over the link and verified in about three seconds. A unique procedure written by the System 700 ADP manager for each installation with detailed instructions for step—by—step execution of successive loopback verifications should be used.

-

~~~~~~~~~~~~~~~~~~~~~~~~~~~~~~~~~~~~~~~~~~~~~~~~~~~~~~~~~~~~~~~~

This program provides the WWMCCS community with a rigorous test capability that overlaps the maintenance responsibilities of both HONEYWELL and the communications contractor(s). This is significant because HONEYWELL field engineers normally will not execute tests on communications equipment provided by another contractor -- and vice versa.

- ~~~~~

#### 3.0 SYSTEM 700 TEST AND DIAGNOSTIC OPERATOR PROCEDURES

- - ~~~~~~~~~~ , - ~~~~~~~ -~~~ — - - - \_\_\_\_\_\_\_\_\_\_\_\_\_\_\_\_\_\_\_\_ - -

#### 3.1 General Utilization Guidance

The SYSTEM 700 Test and Diagnostic programs can be executed only when the SYSTEM 700 is "off-line" to the host H6000 system. Accordingly, coordination must be obtained with the host system before any SYSTEM 700 diagnostics are executed. In general, after any test operation is complete, the SYSTEM 700 operating systems must be reloaded to restore normal operation.

The use of test and diagnostic procedures on the part of the WWMCCS operator is to establish a requirement for field engineering support and to identify the appropriate contractor. It is not intended that WWMCCS operators diagnose or correct equipment failures; moreover, since the Test and Diagnostic software provides a very rigorous system exercise, indiscriminate use of these programs can cause early wear—out of electro—mechanica]. components. WWMCCS operators are cautioned to use the Test and Diagnostic software only as directed .

The WWMCCS operator's responsibility with regard to the SYSTEM 700 Test and Diagnostic software is direct and simple:

- a) The operator should be capable of loading the Test and Diagnostic software using standard program-loading procedures. The operator should be familiar with the SYSTEM 700 operator's panel and should recognize that an expres sion such as "key in  $Y = '0010000"$  means to place the STOP/ RUN switch to STOP, select UPPER and Y on the REGISTER SELECT switches, and to depress switch 7 and the master entry switches.
- b) The operator should look for deviations between the observed system outputs and the outputs predicted in the test procedure. Such deviaitons could take the form of an error printout on the operator's console such as:

~~— ~~~~~~~~~~~~~~~~~~~~~~~~~ —~~~ — ~~~~~~~~~

29

-- -

 $~\sim$  -  $~\sim$  -  $~\sim$  ,  $~\sim$  ,  $~\sim$  ,  $~\sim$  ,  $~\sim$   $~\sim$   $~\sim$   $~\sim$ 

## ERR @ 2217 H IS 000020 SB 000000

~~•-~~~- — - --.-

- - - ~~~~ -.-

- ----. —- - - —~ ~ -

- 1k

or could be a deterioration in the quality of the hardcopy test output. In either case, the operator does not have to understand what the error indications shows; he must simply recognize the error.

The State common algorithm the behavior at fam-

~----<del>-----------</del>

<sup>~</sup>?-r - ' - <sup>~</sup> -1

~

.30

schere and directly and clients absolute increasing

 $~\omega_{\rm{2}}$  ,  $~\omega_{\rm{2}}$  ,  $~\omega_{\rm{2}}$ 

--- — ~~~~~~~ \_

 $~\cdot~$ 

- - —-—- —---. — . —~~-

#### 3.2 Main Frame Procedures

~ —- -- ~~~~~~~ -~~~~~~~~~—-

### 3.2.1 700—7200 Processor/700—l210 Memory (Preliminary)

- STEP 1 Load the AE16—CCT4 card deck using the normal program loading procedure with the Boot Loader. The following teletype message should occur:
	- AB16 CCT4 APR 24, 73 REV H SENS SW TO A REG 8 TIMES
- STEP 2 Depress A on REGISTER SELECT. Depress REGISTER CLEAR. Depress SENSE SWITCH 4. Depress START. Only Bit 4 of the DISPLAY REGISTER should be illuminated. Depress SENSE SWITCH 3. Depress START. Only Bits 3 and 4

should be illuminated.

Depress SENSE SWITCH 2. Depress START. Only Bits 2,3 and 4 should be illuminated.

Depress SENSE SWITCH 1. Depress START. Only Bits 1, 2, 3 and 4 should be illuminated. Reset SENSE SWITCH 4. Depress START. Only Bits 1, 2, and 3 should be illuminated. Reset SENSE SWITCH 3. Depress START. Only Bits 1 and 2 should be illuminated. Reset SENSE SWITCH 2, Depress START. Only Bit 1 should be illuminated. Reset SENSE SWITCH 1. Depress START. No bits should be illuminated and the follow ing teletype message should occur:

DONE

CP is 716 MMSZ 8K<br>The program automatically starts a diagnostic test which is executed in about 100 seconds. If the program detects an error, it stops. This must be detected by the operator by either a time out or observance of non—flickering of the DISPLAY REGISTER indicators and a dark RUN indicator. At a success ful completion of the test this teletype message occurs:

PS 0001

. ——- ,•

Put STOP/RUN in STOP. Depress Y on REGISTER SELECT.

STEP 3 — Load the AB16—TIME 1 card deck using the normal program loading procedure with the Boot Loader. The following teletype message should occur:

<sup>A</sup>316 — TIME 1 DOC NO 70185768000 REV A INSTRUCTION TIMING DEMONSTRATION PROGRAM TYPE R (RTC) or T (60 SEC) and  $CR$ .

STEP  $4$  - Enter an R and a RETURN on the teletype. The teletype will output

WHAT IS THE REAL TIME CLOCK FREQ IN HZ

STEP 5 — Enter the number 60 and a RETURN on the teletype. The program will execute and output a teletype message similar to the following:

-

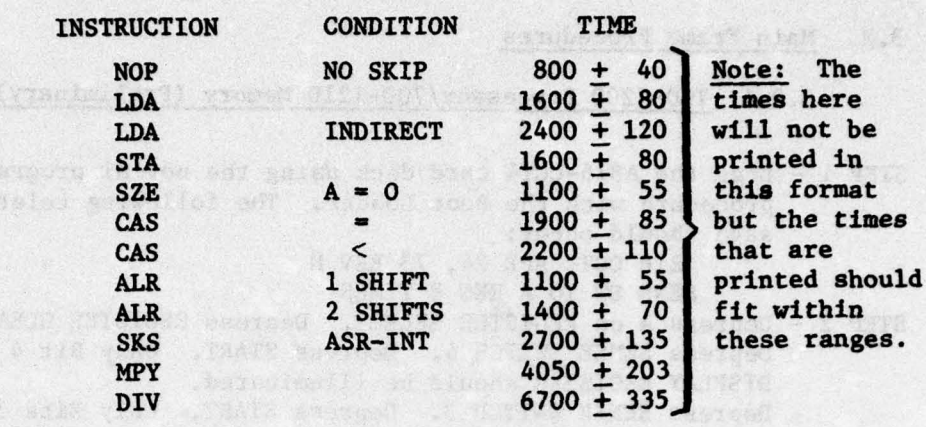

<sup>~</sup> -- -~~~- ~~~~~~~~~~~~~~~~~~~~~ — \_\_\_\_\_\_\_\_\_\_\_\_\_\_\_\_\_\_\_\_\_\_\_\_\_\_\_\_\_\_\_\_\_\_\_\_\_\_\_\_\_\_\_\_\_\_\_\_\_\_\_

END OF PROGRAM

**ST** 

STEP 6 — Load the AB16—llTl card deck using the normal program loading procedure with the Boot Loader. The following teletype message Farmer should occur:

A816-11T1 REV E JAN 5, 72

The program automatically starts a diagnostic test which is executed in about 55 seconds. The program will halt if an error is detected. Operator actions are the same as STEP 2 in this case. At a successful completion of the test (no errors) the following teletype message occurs:

END OF PASS 0000050000 Put STOP/RUN in STOP.

- ~~~~~~~~~~~~~~~ ~~~~~ ~'

STEP 7 — Load the AB16—cMT5 card deck using the normal program loading procedures with the Boot Loader. The following teletype message should **occur :**

AB16—CMTS JUN 7, 73 REV E

Satur the masser of a rather on the leicide, the promote

- - -

CP is 716

The program automatically starts a diagnostic test. If no errors are detected, a teletype output similar to the following occurs about every 8 seconds:

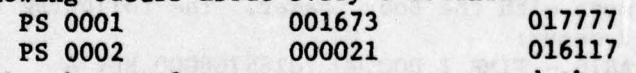

If the above teletype messages occur and there are no error messages, put STOP/RUN in STOP. The processor test is completed.

a hik

~~~~~~ - --~~ ~~~~~~~~~~~~~~~~~~~~~~~~~~~~~~~~

#### 3.3 Console Teletype Procedures

<sup>~</sup>.&&\_ ~.. •;.~~~~. \_ - - ----- -J •

#### 3.3.1 700—5307 ASR—33 Teletype Subsystem

STEP 1 — Load the AG16—TWT1 card deck using the normal prog<sup>r</sup>a<sup>m</sup>loading procedure with the Boot Loader. All switches level on the CPU. Depress MASTER CLEAR. Select A on REGISTER SELECT. Depress BIT 7 causing '001000 to be set into the A Register. Select Y on REGISTER SELECT. Key in  $Y = '0010000$ . Depress STOP/RUN to RUN. Depress START. The following teletype message should occur:<br>AG16-TWT1 3

<u>~</u>

3 NOV 71 REV. B TYPE XOFF

STEP 2 — Wh<sup>i</sup>le holding down the CTRL key, depress the XOFF/S key on the teletype. This must be done within 15 sec. The following teletype message should occur: PULL DUPLEX FUNCTION TEST AA

TYPE XOFP

While holding down the CTRL key, depress the XOFF/S key on the teletype. The following teletype message should occur:

TYPE XOFF

While holding down the CTRL key, depress the XOFF/S key on the teletype. The following teletype message should occur:

A

**A**

A

TYPE XOFF

While holding down the CTRL key, depress the XOFF/S key on the teletype. The following teletype message should occur:

TYPE XOFF

•

While holding down the CTRL key, depress the XOFP/S key on the teletype. The following teletype message should occur:

#### - - - A PAGE PRINTER TEST

II ~~~~~~~~~~~~~~~~~~~~~~~~~~~~~~~~~~~~~~~~~~~~~~~~~~~~~~~~~~~~~~~~~~~~~~~~~~~~~~~~~~~~~~~~~~~~~~~~~~~~~~~~~~~~~~~~~~~~~~~~~~~~~~~~~~~~~~~~~~~~~~~~~~~~~~~ - --

STEP 3 - Place the STOP/RUN switch on the CPU in the STOP position. Depress A on REGISTER SELECT. Depress REGISTER CLEAR. Depress BIT 13 causing '000010 to be set into the A Register. Depress Y on REGISTER SELECT. Depress STOP/RUN to RUN. Depress START. A teletype message similar to that in Figure 3 should occur. It consists of a rotating printout of eight lines of all printable symbols followed by a full line for eac**h** symbol appearing in the first line of printout (including blanks). This printout takes about nine minutes. In the first eight lines, the correct printout can be observed by scanning semi—

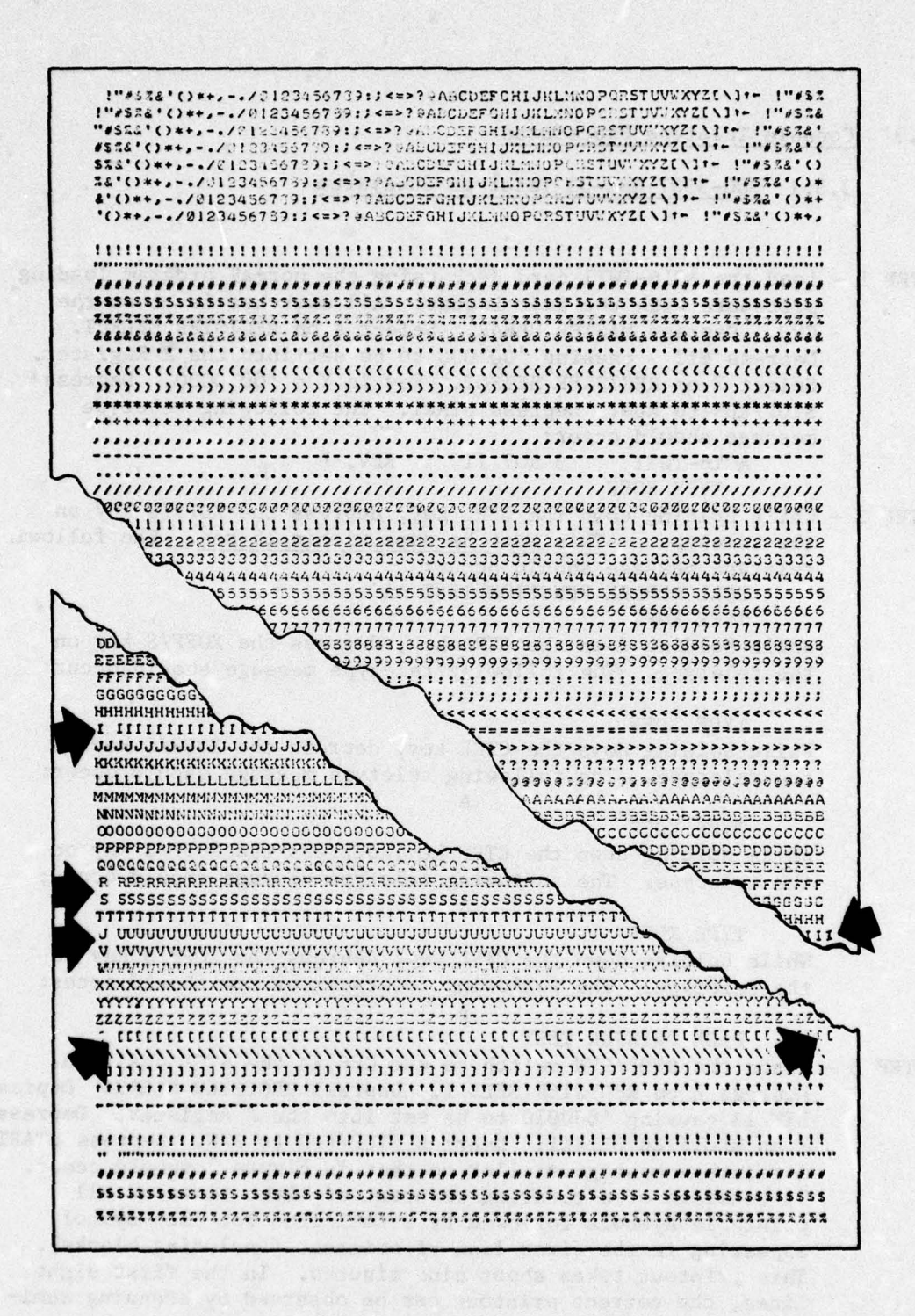

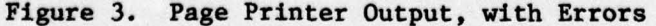

34

t.

vertically along a line of similar characters. During the printout of a line for each symbol, observe that the carriage return mechanism operates correctly and starts each line in the same place with no skipped characters. Note that certain lines of the sample printout contain this error condition. This malfunction tends to become worse and worse until messages are difficult to read. The print quality should also be observed for possible need to change the ribbon, clean the mechanism, etc. After the page printer output, the following message should occur:

~~~~ --- -

KEYBOARD INPUT

STEP 4 — Enter the following characters on the teletype: 1234567890:-QWERTYUIOPASDFGHJKL:ZXCVBNM,./!"#\$%&'()\*= < 0<br>[\++]<>?

~~~~~~~~~~~~ ~~~~~~~~~~~~~ ~~~~~~~~~~~~~~~~ ~~~~~~~~~~~~~~~~~~~~~~~~~~~~~~~~~~~~~~~~~~~~~ ~~~~~~~~~~~~~~~~~ -

CHARACTER COUNT = 63

PULL DUPLEX KEYBOARD TEST

\_\_\_\_\_\_\_\_\_\_\_\_\_\_ \_\_\_\_\_\_\_\_\_\_\_\_\_\_\_\_\_\_\_\_\_\_\_\_\_\_\_\_\_\_\_\_\_\_\_\_\_\_\_\_\_\_ ——-- - —-- .- .- ,-

STEP 5 - Enter a W on the teletype. No character should be printed.<br>Enter an M on the teletype; a W should be printed. Enter an X on the teletype; an M should be printed. Depress RETURN on the teletype; an X should be printed followed by the message: TEST FOR ANSWER BACK DRUM

> The teletype chatters during this test. The program will halt if an error is detected. The operator must observe this by either a time—out or observance of non—flickering DISPLAY REGISTER indicators and a dark RUN indicator. If no errors are detected, the following teletype message should occur in about six seconds :

NULL CHARACTER TEST - NO CHARACTER SHOULD PRINT A row of null characters should be output to the teletype (the operator should observe that no characters are printed) followed by the teletype message :

 $\Box$ 

PUNCH/READER TEST

. ~ - -  $~\heartsuit$ , . - - - -

TURN ON ASR33 PUNCH - THEN PRESS START

— STEP 6 — Load a blank paper tape in the paper tape punch following the procedures in the equipment operator 's guide. Depress ON on the paper tape punch. Depress START on the CPU. A teletype message should be printed Out while the paper tape is being punched consisting of all the symbols in various combinations.

**~~~~~ -** -— ~~~~~~~~~~~~~~~~~~~~~~~~~~~~~~~~~~~~~~~~~~~

STEP 7 — Depress OFF on the paper tape punch. Carefully tear off the paper tape which was punched and load it into the paper tape reader following procedures in the equipment operator's guide. Depress START on the CPU and START on the paper tape reader, The paper tape should be read: a halt of the paper tape input signifies an error. If the tape was punched and read correctly, <sup>t</sup>he following teletype message should occur:

- '

DONE<br>FULL DPLX RDR PUNCH TEST FULL DPLX RDR PUNCH TEST .

TURN ON ASR33 PUNCH — THEN PRESS START

Aniver on the contention. The state report and animalist

— - ~~ .

~~~~~~~~~~ 7~~7 ~~~ <sup>I</sup> - - ---- - - - ~~~ -" --'I--., c - -

 $~\sim~$ 

**BESTARTED** 

It is not necessary to exercise this feature since simultaneous paper tape punch and read operations are not required operationally. The test is complete .

— -

~~~~~~~~~~~~~~~~~~~~~~~~~~~~~~~

#### 3.4 Line Printer Procedures

#### 3.4.1 700—5515 Line Printer Subsystem/700—5517 96—132 Column Upgrade

STEP 1 — Remove the operational Vertical Format Tape from the Line Printer and load the test control Vertical Format Tape for AB16—55T3. (Paragraph 3.4.1.1 contains directions for preparing and loading this tape.) The TYPEROLL ON and START switches on the Line Printer should be illuminated.

-- - - - ~~~~~~~~ - -

STEP 2 — Load the AB16—55T3 card deck using the normal program load ing procedure with the Boot Loader. The following teletype message should occur: AB16-55T3 REV C NOV 72

~~~ ~~~~~~~~~~~~ ~~~~~~~~~~~~~~~~~~~~~~~~~~~~~~~~~~~~~~~~~~~~ -~~~~~~~~~~- -~ - - - - -- - -

LPM? :

Enter the number 200 and RETURN on the teletype. The following teletype message should occur:

COL? :

Depress RETURN on the teletype. The following teletype <sup>m</sup>essage should occur:

BUS?: Depress RETURN on the teletype. The following teletype message should occur:

CHN?:

Depress RETURN on the teletype. The following teletype message should occur :

P1?:

Depress RETURN on the teletype. The following teletype message should occur : DEV ADR?:

Depress RETURN on the teletype. The following teletype message should occur:

MSK BIT?:

Depress RETURN on the teletype. (If the line printer is not in a ready status, an error message will occur on the tele type and the test must be restarted. It is not necessary to reload the card deck to restart the test; initialize the line printer and place the STOP/RUN switch on the CPU in STOP. With all switches level on the CPU, depress MASTER CLEAR. Key in  $Y = '001000$ . Depress STOP/RUN to RUN. Depress START. The header format at the beginning of STEP 2 should occur on the teletype.) The Line Printer test should begin to execute; if there are no errors, two lines of data should be output on the Printer. (See Figure 4.) The first line should

~~~~~ ---~~~ -- --- -~~~-"- - --- -- —-

~~~~~~~~~~~~~~ - ------~~

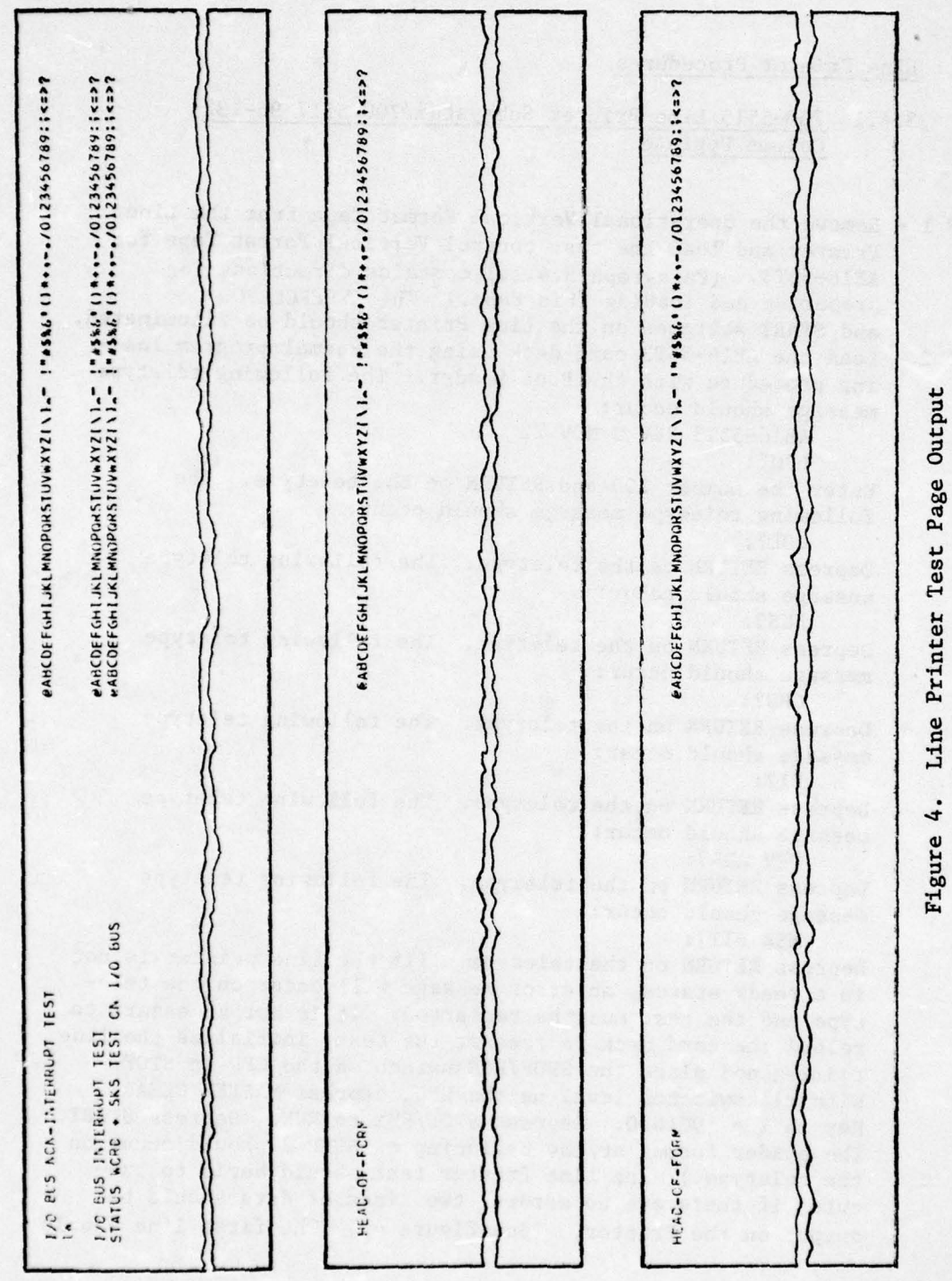

: Christian Christian Christian Christian Christian Christian Christian Christian Christian Christian Christia<br>Christian construction christian Christian Christian Christian Christian Christian Christian Christian Christi<br> th and a finite that is the state of the state of the state of the state of the state of the state of the state<br>La chiaman in the state of the state of the state of the state of the state of the state of the state of the s  $\alpha$  . The first finite internal contribution in the finite internal contribution in the finite of  $\alpha$  $\frac{1}{2}$ **SECLEFREE** ELETERICET

**CONTRACTOR** CONTRACTOR AND THE CONTRACTOR

r creater care concorrect conservative and the manufall of the complete state of the complete state of the complete of the complete of the complete of the complete of the complete of the complete of the complete of the com

**Contract of the Second Property**  $\{e\in\{1,2,3,4,5\}$  , and  $\{e\in\{1,4,4,6\}\}$  , and  $\{e\in\{1,4,4,6\}\}$  , and the substitution of the substitution of the substitution of the substitution of the substitution of the substitution of the substitution of th  $\label{def:main} \begin{small} \textit{if} & \textit{if} & \textit{if$  $\sqrt{2}$  $\sqrt{2}$ mammalikkan pertama pertama pertama pertama pertama pertama pertama pertama pertama pertama pertama pertama per

{{{Fr}}}{{Fr}}}{{Fr}}{{Fr}}{{Fr}}{{Fr}}{{Fr}}{{Fr}}{{Fr}}{{Fr}}{{Fr}}{{Fr}}{{Fr}}{{Fr}}{{Fr}}{{Fr}}{{Fr}}{{Fr}}{{Fr}}{{Fr}}{{Fr}}{{Fr}}{{Fr}}{{Fr}}{{Fr}}{{Fr}}{{Fr}}{{Fr}}{{Fr}}{{Fr}}{{Fr}}{{Fr}}{{Fr}}{{Fr}}{{Fr}}{{Fr}}{{F صفراني والمعالمة عامشته ستسدت

Figure 4. Line Printer Test Page Output (Continued)

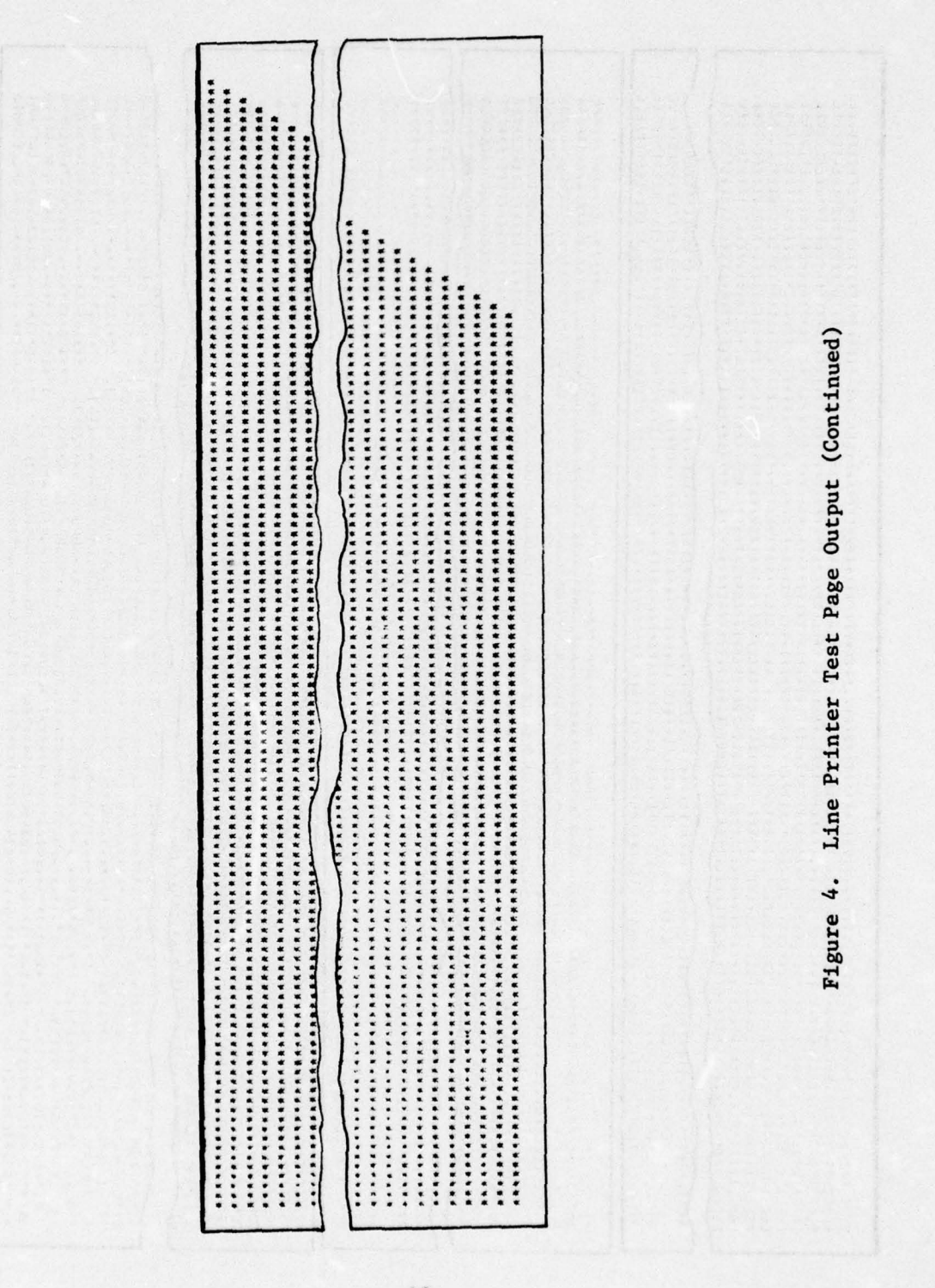

The Company of the Company

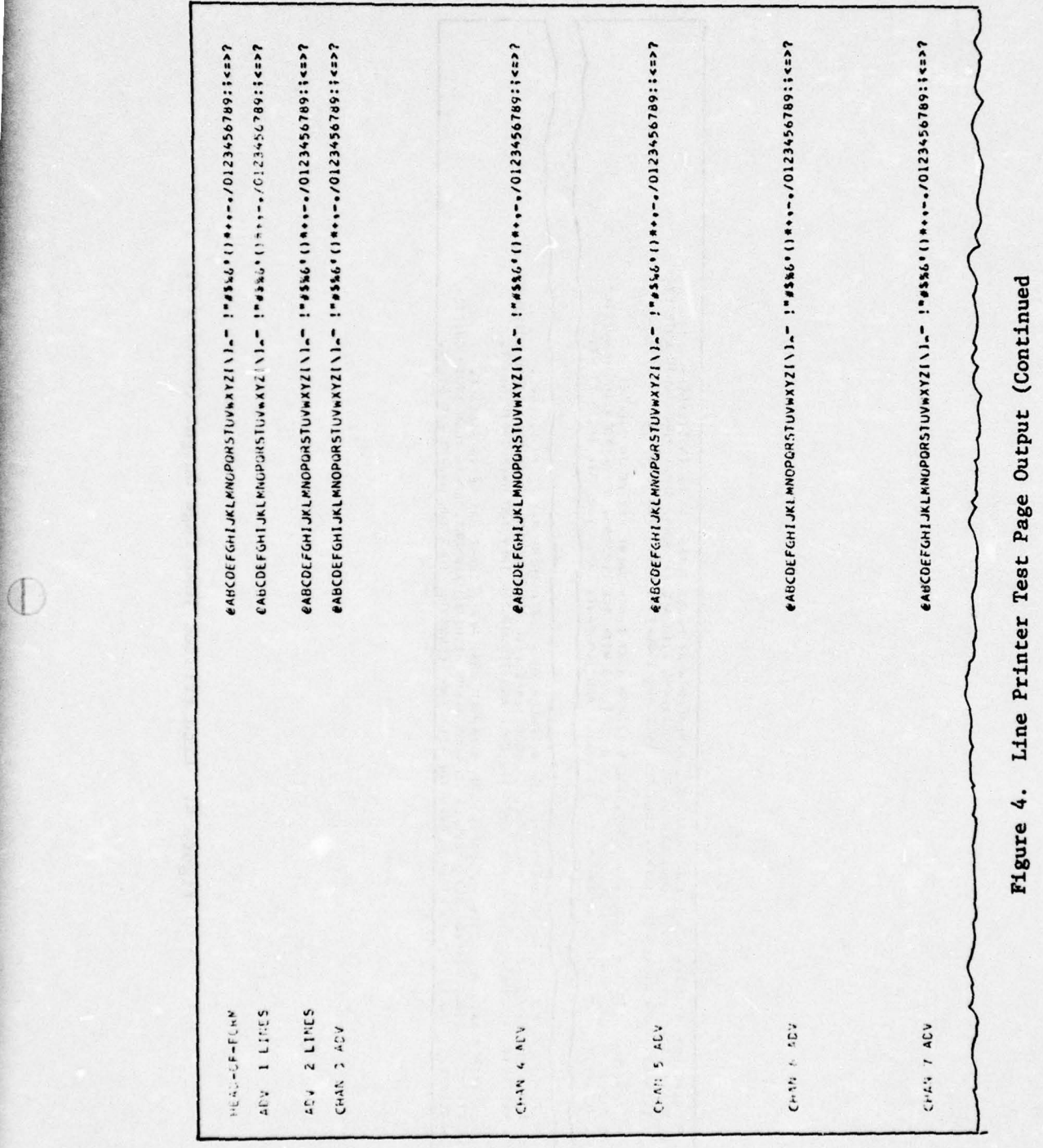

-

r

 $\Box$ 

医皮肤炎

 $\circledcirc$ 

~~~~~~~~~~~~~~~~~~~~~~~~~~ ~~~~~~~~~~~~~~~~~~~~~~~~~~~~~~~~~~~~~~~~~~~~~~~~

\$4  $\overline{ }$ \$4 p4 a)  $\mathbf{H}$ a) \$4

—

~~~~~~~~~~~~~~~~~~~~~~ ~~~~~~~~~~~~ ~~~~~~~~~~~~~~~~~~~~~~~~~~~~~~~~~~~~~~~~~~~~~~~~~~~~~~~~~ \_\_\_\_\_

41

-'a--- —-- - 4-

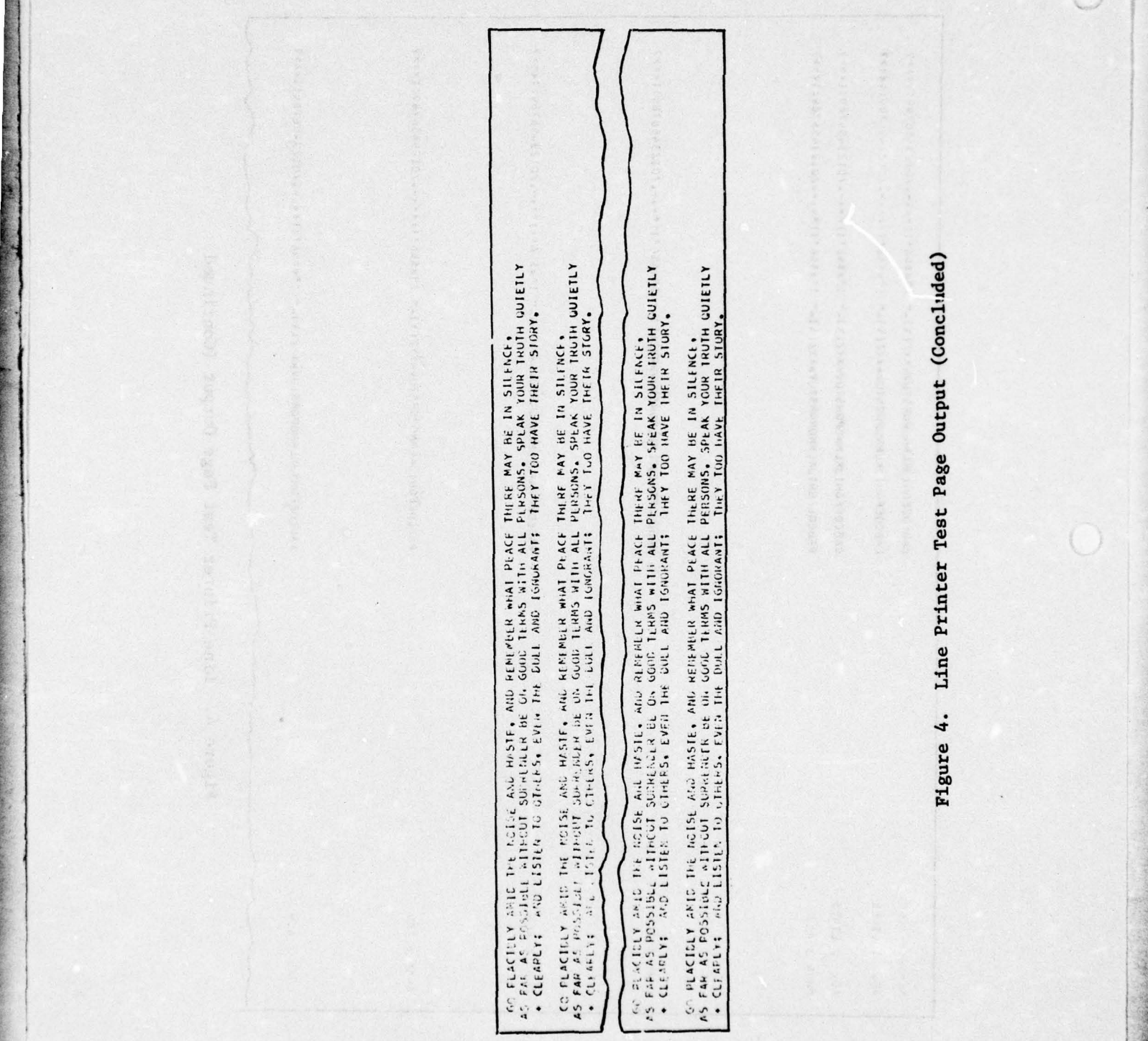

--

- I

l .

~~5.J.-A

 $\subset$ 

,

~ r-' - "IIV IVICI ' - "IIV IVICI" ' - "IIV IVICI" ' - "IIV IVICI" ' - "IIV IVICI" ' - "IIV IVICI" ' - "IIV IV<br>- "IIV IVICI" ' - "IIV IVICI" ' - "IIV IVICI" ' - "IIV IVICI" ' - "IIV IVICI" ' - "IIV IVICI" ' "IIV IVICI" '

" ~~ "a'r'" ~~~

42

~~~~~~~~~~~~~~~~~~~~~~~ 'a-S~~ S.- <sup>¼</sup> l-2L'a-.,¼-.~ .

- \_

consist of the message I/O BUS NON—INTERRUPT TEST followed by  $a$  space and the print font: @ABCDEFGHIJKLMNOPQRSTUVWXYZ[\]<sub>A</sub> -<br> $1''$  #\$%%'()\*+.-./0123456789:: $\leq$ >@ABCDEFGHIJK. The second line I"  $#$ \$%&'()\*+,-./0123456789:; $\langle \Rightarrow$ @ABCDEFGHIJK. The second line should consist of the symbols 1W. The following teletype message should occur:

-\_\_\_-~ -.~~~~~ 'a AS~~~~~~~~~~~~ <sup>S</sup>

 $~\ddot$ 

OCP '203 W/O '103 - LINE SHOULD BE BLANK

The Line Printer should then output two more lines of data on the first page below that printed above. The first line should consist of the message I/O BUS INTERRUPT TEST followed by a space and the print font. The second line consists of the message STATUS WORD + SKS TEST ON I/O BUS followed by the print font. The Printer should then advance and print at the top of the next page the message HEAD—OF-FORM followed by the print font. The printer should then advance again and repeat this output. This operation occurs very quickly. The three pages of printout should be examined after the test is completed. The following teletype message should occur :

HIT STOP, FORMS AND START

STEP 3 — On the Line Printer depress the STOP switch, the FORM/SPACE switch, and the START switch in that order. The following <sup>t</sup>eletype message should be repeatedly output: OPEN TYPE ROLL HOUSING

STEP 4 — Raise the cabinet assembly on the Line Printer to allow access to the internal printer controls. Release the latch on the front door assembly and open the door. The Fault indicator should be illuminated. The teletype output should then change to the following repeated message: CLOSE TYPE ROLL HOUSING

> If the teletype continues to output OPEN TYPE ROLL HOUSING, this operational check is in error.

STEP 5 - Close and relatch the front door assembly. The Fault indicator should extinguish in about 5 seconds. After this, depress the START switch on the Line Printer. The follow ing teletype message should occur : NEXT?:

> If the teletype message continues to repeat CLOSE TYPE ROLL HOUSING rather than NEXT?, this operational check is in error .

**-** STEP 6 — Enter the message MIX followed by depressing RETURN on the teletype. The Line Printer should then output the following:

128 lines, each composed of all E's

132 lines of characters consisting of a pattern containing a complete line of symbols for each symbol in the font @ABC...? (including the space) in that order repeated twice followed by a line of @'s, a line of A's, a line of B's, and a line of C's.

132 lines of characters in which common symbols appear from line to line along a diagonal caused by stepping the character print positions one place to the left as each line is advanced.

~~~~~~~~~~~~~~~~~~~~~~~~~~~~~~~~~~~~~~~~~~~~~~~~~~~~~~~

o besalled That Thurst Hold and all squases any lo fareous

266 lines of asterisks in a pattern consisting of lines of decreasing length, repeated completely twice and then partially.

Two passes through the channel advance control which results in two identical printouts containing the line advance and channel advance printouts followed by the complete print font on each line.

Twenty-two outputs of a three-line canned text.

The following teletype message should occur : NEXT? :

istas zanak izberine i minde il izbirilira bilada izu.<br>Willet ada izzanist izal sit ne da la last ona izaret

and for fifty the create in the search of the senate and same

isdical (soage add pribuated) ... DAAS cuoi ani us

STEP 7 — Remove the test control Vertical Format Tape and install the operational Vertical Format Tape. Restore the Line Printer to a "ready" condition. A full—size standard printout should be maintained with these test procedures for comparison with the test results. Compare the test output of the Line Printer with the retained reference printout. Correspondence and adequate print quality indicate a successful test.

'a—- ~~—~~ -"--~~~-—~ --- ~~ -- -—-

### 3.4.1.1 AB16—55T3 Vertical Format Tape Preparation/Installation

~T~~L~

L 2T1 \_,. - ~~~~~~~~~~~~~~~~ ~~~~~~~~~~~~~~~~~~~ **— —**

#### Preparation of Vertical Format Tape for AB16-55T3 Diagnostic Test

STEP 1 - Obtain a strip of blank Vertical Format Tape about 12 inches long (either 6 LPI or 8 LPI depending on the density commonly used at the site). The tape must be manually punched with the appropriate hand punch. The channel number coding to be used is indicated in Table III.

#### Table III

 $-$ 

- -

 $\bigcirc$ 

- ~  $$ s. t5-A,5t'

 $\mathcal{C}$ .5

**Contract Contract Contract** 

~~~-'a———— ~~~~~~~~~~~~~~~~~~~~~~~~~~~~~ ~~~~~~ - 'Tr- ~~~~ ~~~~~~~~~~~~ **- - -** <sup>7</sup>

#### Channel Number Coding for Test Tape

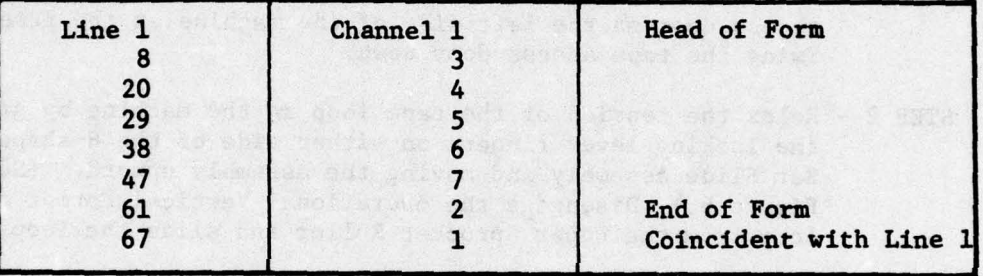

Starting at the top of the strip at a line with a sprocket hole, write the number 1 on the line as shown in Figure 5. Then, count and label the lines according to Table III (the next numbered line, 8, etc.).

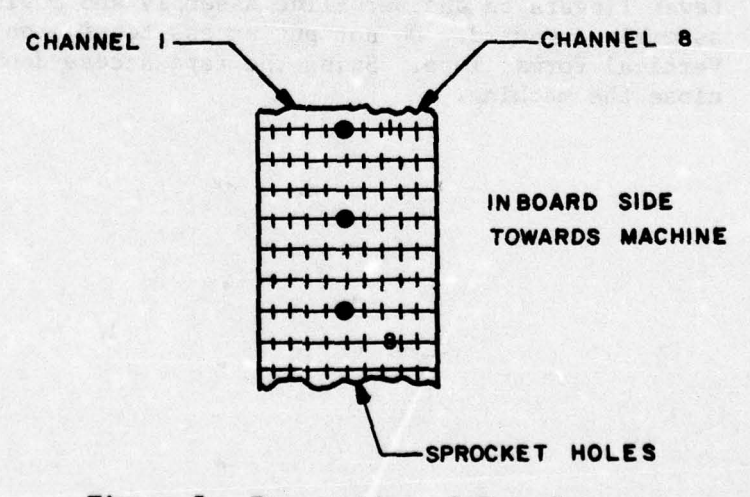

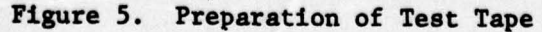

45

- **-** - - - - - -

- STEP 2 Place the tape in the hand punch such that line 1 can be punched. Punch a hole in channel 1. Advance the tape such that line 8 can be punched. Punch a hole in channel 3. Punch the remainder of the holes according to the table.
- STEP  $3$  Cut off the extra paper tape about  $1/4$ " before line 1 and  $1/4$ " after line 67. Glue the strip in a loop such that 1/4" after line 67. Glue the strip in a loop such that lines 1 and 67 coincide (with the printing on the outside of the loop).
	- $\frac{In}{Ta}$ Installation of AB16—55T3 Diagnostic Test Vertical Format Tape
- STEP 1 Raise the top housing on the Line Printer and open the access door on the left side of the machine at the front. Swing the tape access door down.
- STEP 2 Relax the tension of the tape ioop in the machine by gripping <sup>t</sup>he locking levei fingers on either side of the H—shaped Bar Slide assembly and moving the assembly upward. (See Figure 6.) Disengage the operational Vertical Format tape loop from the Upper Sprocket Roller and slide the loop out.
- STEP 3 Insert the diagnostic test Vertical Format tape loop over <sup>t</sup>he Upper Sprocket Roller engaging the sprocket pins and insuring that the tape is routed between the papertape guide and the phototransistor diode assembly. Slip the bottom of the loop over the Lower Sprocket Wheel and gently increase the tension on the loop by gripping the Locking Lever fingers on the Bar Slide Assembly and moving the assembly downward. Do not put excess tension on the Vertical Format Tape. Swing the tape access door up and close the machine.

~~~~~~~ ~~~~~~~~~~~~~~~~~~~~~~~~~~~~~~~~~~~~~~~~~~~~~~~~~~~~~~~~~~~~~ -—- **-- - --- -**

**- ----** -

ij de altres en en de altres en en de altres en en de altres en el altres en el altres en el altres en el altr

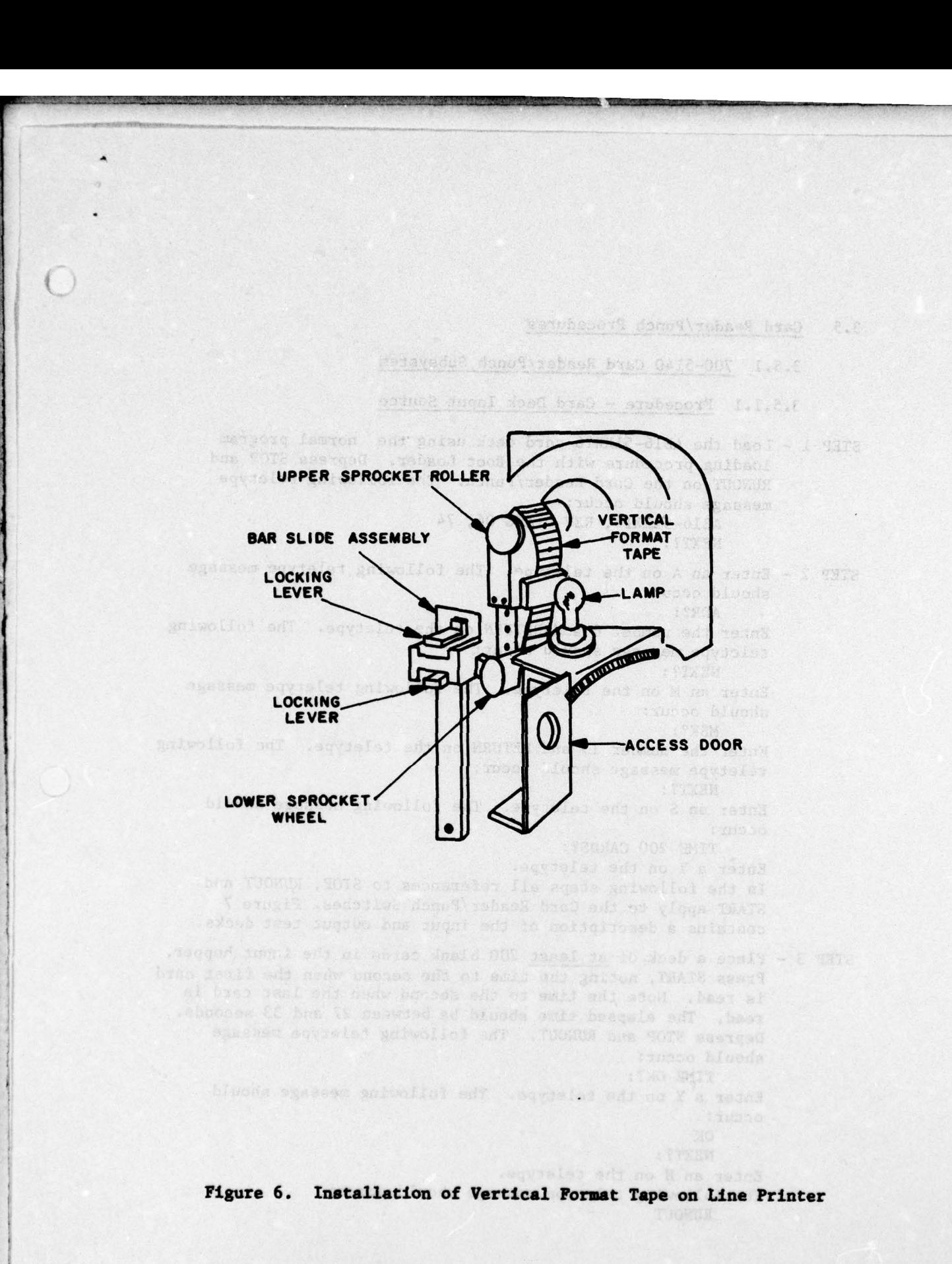

-

47

**- - -** --.-—

#### 3.5 Card Reader/Punch Procedures

3.5.1 700—5140 Card Reader/Punch Subsystem

3.5.1.1 Procedure — Card Deck Input Source

STEP 1 — Load the AB16—51XXT6 card deck using the normal program loading procedure with the Boot Loader. Depress STOP and RUNOUT on the Card Reader/Punch. The following teletype message should occur:

\_\_\_\_\_\_\_\_\_ \_\_\_\_ - - - **-;** - -a --

\_\_\_\_\_\_\_\_\_\_\_\_\_\_\_

A316—51XXT6, REV D AUG 06, 74 NEXT? :

STEP 2 — Enter an A on the teletype. The following teletype message should occur:

ADR? :

Enter the number 6 and RETURN on the teletype. The following teletype message should occur:

NEXT? :

Enter an N on the teletype. The following teletype message should occur:

MSK?:

Enter the number 13 and RETURN on the teletype. The following teletype message should occur:

NEXT? :

Enter an S on the teletype. The following message should occur:

TINE 200 CARDS?:

Enter a Y on the teletype.

In the following steps all references to STOP, RUNOUT and START apply to the Card Reader/Punch Switches. Figure 7 contains a description of the input and output test decks.

STEP 3 - Place a deck of <u>at least</u> 200 blank cards in the input hopper.<br>Press START, noting the time to the second when the first card is read. Note the time to the second when the last card is read. The elapsed time should be between 27 and 33 seconds.<br>Depress STOP and RUNOUT. The following teletype message should occur:

TIME OK? :

Enter a Y on the teletype. The following message should occur:

**OK** 

NEXT? :

Enter an H on the teletype.

The following teletype message should occur: RUNOUT

— ———-~~~~~—~~~ ~~~~~~~~~~~~~~~~~ -

Blank cards to fill out a total of 200 **2012年12月12日12日12日12月12日12日12日12日12月12日12月12日12日12日12日12日12日12日12日12日12日12月12日12月12日12月12日12日12日12日12日12日12日12日**  $\blacksquare$ ù. Random Card Deck (STEP 6) - 200 Cards 10 Cards punched per HSB table 10 Cards punched per HSB table AA16-51XXT6 Deck (64 Cards) RCP-7XX Deck (n cards) 0123456789ABCDEFGHIJKLHHDPQRSTUVIXYZ102. =\* / , X. >7-1\$\*>-8. C. / / / 188 -<br>-<br>-<br>-**Bitish** 「後の職の職だないのかから願い職の職の限り 1 Card, Col. 1 11-8-6 Col. 2, 1-2 1 Card punched per HSB table-**BREES AND RE** Hollerith Test Deck (STEP 4) haund 52 Blank Cards 4 Blank Cards Card Reader Test

Figure 7. Typical Test Cards

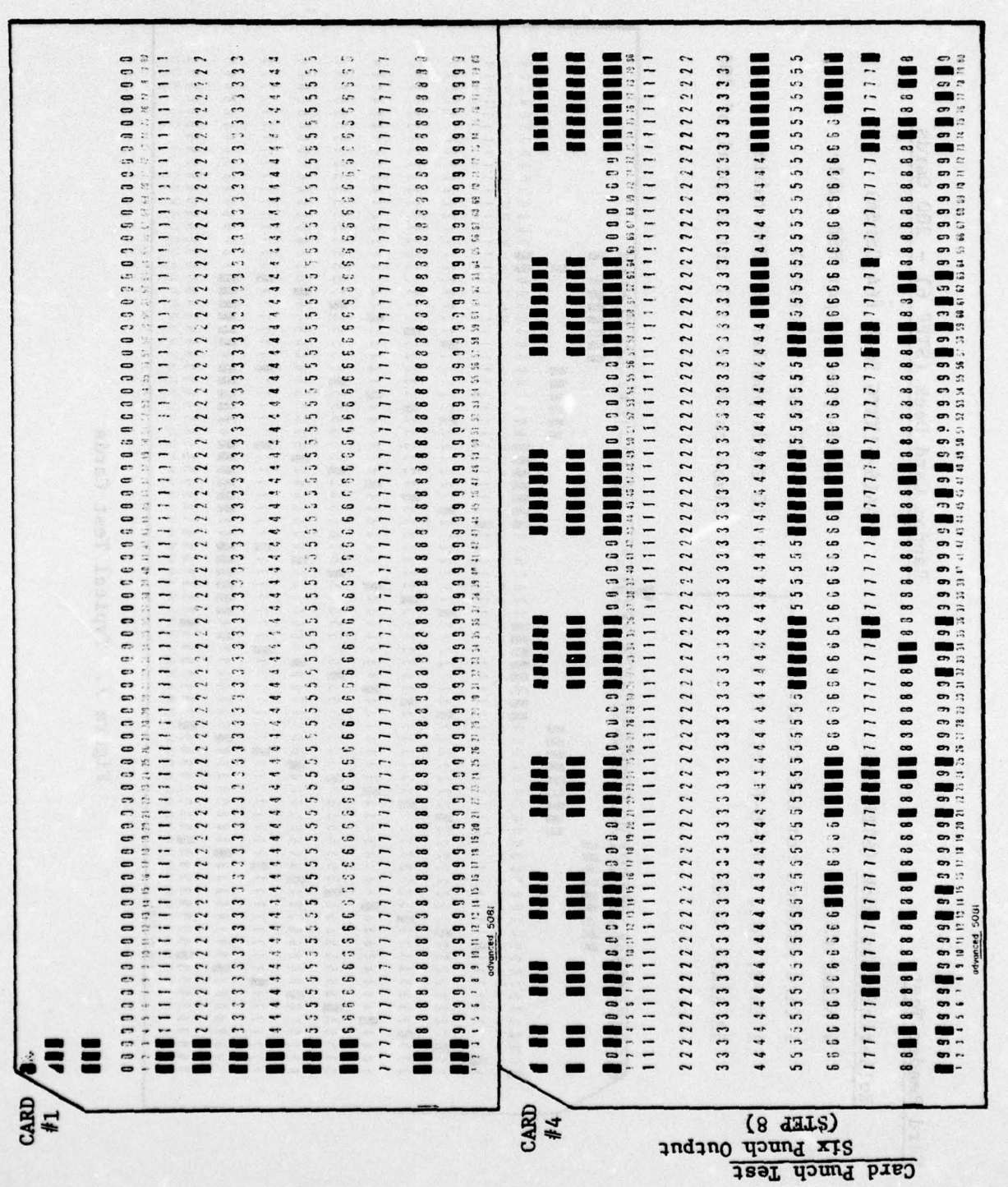

Figure 7. Typical Test Cards (Concluded)

STEP 4 — Place the Rolerith Test Deck in the input hopper and press START. A card should be read and the following teletype message output:

**RUNOUT** 

 $\Box\sim$ 

r"'~ '°"~a' 'tO'c- <sup>a</sup>

Depress STOP and RUNOUT. After the card is ejected, depress START. Two more cards should be read, the RECHECK indicator should be illuminated, and the following message should occur: **OK** 

~~a- 5-~~ ,r" -- !C'C-a'1'Pa-r 't-L"'i'~~~~~' - e ,'~~~~~ , en- \_S~~~~ - Ci-

~~~~~~~~~~~~~~~~~~~~~~~~~~~~~~~~

~~~~~~~~~~~~~~~~~~~~~~~~~~~~~~~~~~~~~~~~~~~~~~ ~ L~~ - - Lit

**RUNOUT** 

Depress STOP and RUNOUT. After the cards are ejected, depress START. Four more cards should be read and two ejected. The RECHECK and VALIDITY indicators should be illuminated. The following teletype message should occur:

**OK** - RUNOUT

Depress STOP and RUNOUT. After the two cards are ejected, depress START. The remainder of the deck will be read. Depress RUNOUT. The following teletype message should occur: OK

OFFSTK OK? :

Verify that only the following cards are offset in the output hopper: 1, 3, 4, 7, 8, and the last card. Enter a  $\overline{Y}$  on the teletype. The following teletype message should occur: **OK** 

NEXT? :

Enter a D on the teletype. The following teletype message should occur:

DECKSIZE NOT TO EXCEED 659 CARDS 9.

Enter the number 200 and RETURN on the teletype. The following teletype message should occur: NEXT?: **-**

STEP 5 — Enter an R on the teletype. The program will cause a carriage return on the teletype. Place the Random Card Deck in the input hopper. Depress START. The deck should be read. Depress STOP and RUNOUT. The following teletype message

should occur: NEXT? :

Enter a V on the teletype. The following teletype message should occur:

PULL CHECK? :

Enter a Y on the teletype. The following teletype message should occur:

RAN .DLY?:

 $\mid$   $\in$ 

Enter a Y on the teletype. The program will cause a carriage return to occur on the teletype.

a- — -A,—-

STEP 6 — Remove the Random Card Deck from the output hopper. Replace the first card of the deck with a blank card and place the deck in the input hopper. Depress START. The first card should be read followed by the teletype message:

 $\sim$   $\sim$   $\sim$   $\sim$   $\sim$   $\sim$ 

<sup>~</sup>~~~~~~~~~~~~~~~~~~~~~~~~~~~~~~~~~~~~~~~~~~~~~~~~~ T5-'C-

CRD NO. 1 — BITS D—98

~~~~~~~~~~ - .

 $ROW - 9, 8, 7, 6, 5, 4, 3, 2,$ 

COL — 1, 10, 13, 16, 18, <sup>20</sup> , 21, <sup>24</sup> , <sup>25</sup> , <sup>38</sup> The remainder of the deck should then be read but at an irregular rate followed by the teletype message: NEXT?:

Depress STOP and RUNOUT. Enter a V on the teletype. The following teletype message should occur:

FULL CHECK?:

Enter a Y on the teletype. The following teletype message should occur:

RAN .DLY?:

Enter an N on the teletype. The program will cause a carriage return to occur on the teletype.

- ~~~~~~~~~~~~~~~~~~~~~~~~~~~~~~~~~~~~~~~~~~~~~~~~~~~~ tac- a-~~~~~~~~c'5-ac!S. CCcc a., -

STEP **7** — Remove the Random Card Deck from the output hopper and replace the first card (blank) with the original card. Place the Random Card Deck in the input hopper and depress START. The deck should be read at an even rate followed by the teletype printout:<br>NEXT?:

Depress STOP and RUNOUT and remove the Random Card Deck from the output hopper. The Card Reader test is now completed; to test the Card Punch, continue.

STEP 8 — Load the input hopper of the Card Reader/Punch with at least 206 Blank cards. Enter a P on the teletype. The following teletype message should occur: RUNOUT

> Depress RUNOUT and START. A card should be punched and output; the RECHECK indicator on the Card Reader/Punch should be illuminated; and the following teletype message should occur: occur:

## **OK**

- RUNOUT

Depress STOP and RUNOUT. Two blank cards should be output. Depress START. A card should be punched and output and the following teletype message should occur:

OK

TIME 200 CARDS?:

Depress STOP and RUNOUT: two more blank cards should be output. Remove the cards in the output hopper. Cards 1 and 4 should be duplicates of the standard cards shown i<sup>n</sup> Figure 7. Cards 2, 3, 5, and 6 should be blanks.

-

STEP 9 — Enter a Y on the teletype. Depress START and note the time to the second when the first card is punched (this occurs almost simultaneously with the START depression). Note the time to the second when the last card is punched. The time to the second when the last card is punched. The elapsed time should be between 68 and 82 seconds. The elapsed time should be between 68 and 82 seconds. following teletype message should be output:

TIME OK? :

 $~\bullet$ ~ - . -

\*\*\*\*\*\*\*\*\*\*\*\*\*\*\*\*\*\*\*\*\*\*\*\*\*\*\*\*\*\*\*\*

'

~~~~~~~~~~~~~~~~~~~~~~~

Enter a Y on the teletypc. The following teletype message should occur:

<sup>~</sup> -.— u-~~~~~~~~~~~~~~~~ a.Cou.5~~~~~~~~~~~~~~ - '" a. ~~~~~~~~~~~~~~~~ "a- a-

**OK** 

#### RUNOUT-REMOVE STACK

Depress STOP and RUNOUT and remove the punched deck, which should consist of 200 cards punched all rows in columns  $37 - 44.$ 

-

- -

\_ \_\_

#### 3.5.1.2 Procedure — Paper Tape Input Sources

# STEP 1 — Initialize the CPU with the following Key—In Loader using the TERMINAL INITIALIZATION procedure:<br>Y-Address Contents (oct.

- ~~~~~~~~~~~~~~~~~~~~~~~~~~~~~~~~~~~~~~~~~~~~~~~~~~~~~~~~~~~~~~~~~~~~~~~~~~~~~~~

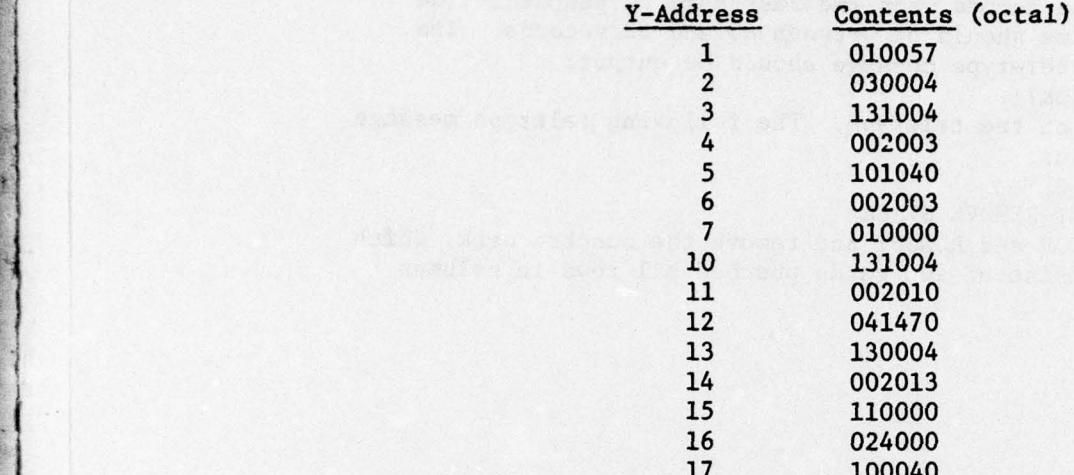

17 100040<br>STEP 2 - All switches level on the CPU. Depress MASTER CLEAR Key-<br>in Y = '00001. Install the paper tape (containing the diagnostic program) in the read—head of the teletype. Depress START on the CPU and the START switch on the tele type paper tape reader. The tape loads in about 30 minutes. The teletype output during the read-in process is unintelligible.

STEP 3 — All switches level on the CPU. Depress MASTER CLEAR. Key—in '01000. Depress STOP/RUN to RUN. Depress START. The following teletype message should occur :

AB16-51XXT6, REV D AUG 06, 74

NEXT?:

STEP 4 - Enter an A on the teletype. The following teletype message should occur: should occur:<br>ADR?:

Enter the number 6 and RETURN on the teletype. The following teletype message should occur :

NEXT?:

Enter an M on the teletype. The following teletype message should occur:

MSX?:

Enter the number 13 and RETURN on the teletype. The follow ing teletype message should occur :

> -- ~~~~~~~~~~~

----

NEXT?:

-

- '- ---------- --- ---

Enter an S on the teletype. The following message should occur :

TINE 200 CARDS?:

Enter a Y on the teletype.

~~~~~~~~~~~~~~~~~~~~~~~~~~~~~~

In the following steps all references to STOP, RUNOUT and START apply to the Card Reader/Punch switches.

Figure 7 contains a description of the input and output test decks.

~~~ ~~~~~~~~~~~~~~~~~~~~~~~~~~~~~~~~~~~~~~~~~~~~~~~~~~~~~~~~~~~~~~~~~~~~~~~~~~~

STEP 5 - Place a deck of at least 200 blank cards In the input hopper. Press START, noting the time to the second when the first card is read. Note the time to the second when the last card is read. The elapsed time should be between 27 and 33 seconds. Depress STOP and RUNOUT. The following teletype message should occur :

TIME OK? :

LL r.a- ' \_- n.

 $\blacksquare$ 

~~~ ..,y wt~~~ <sup>~</sup>

Enter a Y on the teletype. The following teletype message should occur :

**OK** 

NEXT? :

Enter an H on the teletype

f.<br>. We are the state of the state of the state of the state of the state of the state of the state of the state

The following teletype message should occur : - RUNOUT

STEP 6 — Place the Holerith Test Deck in the input hopper and press START. A card should be read and the following teletype message output :

RUNOUT

Depress STOP and RUNOUT. After the card is ejected, depress START. Two more cards should be read. The RECHECK indicator should be illuminated, and the following teletype message should occur :

**OK** RUNOUT

Depress STOP and RUNOUT. After the cards are ejected, depress START. Pour more cards should be read and two ejected. The RECHECK and VALIDITY indicators should be illuminated. The following teletype message should occur:<br>OK

experience of the contract of the contract of the contract of the contract of the contract of the contract of the contract of the contract of the contract of the contract of the contract of the contract of the contract of RUNOUT

> Depress STOP and RUNOUT. After the other two cards are ejected,depress START. The remainder of the deck will be read. Depress RUNOUT. The following teletype message should occur:

#### **OK** OFFSTK OK? :

Verify that only the following cards are offset in the output hopper: 1, 3, 4, 7, 8, and the last card. Enter a Y on the teletype. The following teletype message should occur :

- - -

- - --- --

-

**OK** NEXT?:

- - - ~~~~~~~~~~~~~~ - -

Enter a D on the teletype. The following teletype message should occur:

 $~\sim$   $~\sim$   $~\sim$   $~\sim$ 

 $~\cdot~$ ~~

a-a. aaa a-~~~~~~~~ - -- \_\_\_\_\_\_\_\_\_\_\_\_\_\_\_\_\_\_\_\_\_\_\_\_\_\_\_\_\_\_

DECKSIZE NOT TO EXCEED 659 CARDS

Enter the number 200 and RETURN on the teletype. The

 $~\cdot$  , , , , , , , , , , , , , , , , , ,

following teletype message should occur :

NEXT?:

~ ~~~~~~~~~~~~~~~~~~~~~~~~~~~~~~~~~~~~~~~~~~~~~~~~~~~~~~~~~~~~~~~~~ -

STEP  $7$  - Enter an R on the teletype. The program will cause a carriage return on the teletype. Place the Random Card Deck in the input hopper. Depress START. The deck should be read. Depress STOP and RUNOUT. The following teletype <sup>m</sup>essage should occur :

NEXT?:

Enter a V on the teletype. The following teletype message should occur :

FULL CHECK?:

Enter a Y on the teletype. The following teletype message should occur :

RAN.DLY?:

Enter a Y on the teletype. The program will cause a carriage return to occur on the teletype.

STEP 8 — Remove the Random Card Deck from the output hopper. Replace the first card of the deck with a blank card and place the deck in the input hopper. Depress START. The first card should be read followed by the teletype message:

CARD NO. 1 — BITS D—98

 $ROW - 9, 8, 7, 6, 5, 4, 3, 2,$ 

COL - 1, 10, 13, 16, 18, 20, 21, 24, 25, 38 The remainder of the deck should then be read but at an irregular rate followed by the teletype message:

NEXT?:

Depress STOP and RUNOUT. Enter a V on the teletype. The following teletype message should occur :

FULL CHECK? :

Enter a Y on the teletype. The following teletype message should occur :

RAN .DLY?:

Enter an N on the teletype. The program will cause a carriage return to occur on the teletype.

STEP 9 - Remove the Random Card Deck from the output hopper and replace the first card (blank) with the original card. Place the Random Card Deck in the input hopper and deprees START . The deck should be read at an even rate followed by the teletype printout :

NEXT?:

Depress STOP and RUNOUT and remove the Random Card Deck from output hopper. The Card Reader test is now completed; to test the Card Punch, continue.

 $\frac{1}{2}$  -  $\frac{1}{2}$  -  $\frac{1$ 

. 9 .

> STEP 10 — Load the input hopper of the Card Reader/Punch with at least 206 Blank cards. Enter a P on the teletype. The following teletype message should occur:<br>RUNOUT

 $~\sim~$  W~~~ $~$ 

~ —\_\_---~~~~ -,—-,--—-- — -

 $~\cdot~$   $~\cdot~$   $~\cdot$ 

Depress RUNOUT and START. A card should be punched and out put; the RECHECK indicator on the Card/Reader Punch should be illuminated, and the following teletype message should occur:

**OK** 

RUNOUT

Depress STOP and RUNOUT. Two blank cards should be output. Depress START. A card should be punched and output and the following teletype message should occur :

**For the contract of the contract of the contract of the contract of the contract of the contract of the contract of the contract of the contract of the contract of the contract of the contract of the contract of the contr** TINE 200 CARDS?:

> Depress STOP and RUNOUT. Two more blank cards should be output. Remove the cards in the output hopper. Cards 1 and 4 should be duplicates of the standard cards shown in Figure 7. Cards 2, 3, 5, and 6 should be blanks.

STEP 11 — Enter a Y on the teletype. Depress START and note the time to the second when the first card is punched (this occurs almost simultaneously with the START depression). Note the time to the second when the last card is punched. The elapsed time should be between 68 and 82 seconds. following teletype message should be output:

TINE OK? :

Enter a Y on the teletype. The following teletype message should occur:

OK

RUNOUT REMOTE STACK

Depress STOP and RUNOUT and remove the punched deck, which should consist of 200 cards punched all rows in columns  $37 - 44.$ 

STEP 12 — Reinitialize the CPU with the operational Key—In Loader using the TERMINAL INITIALIZATION procedure. The Card Reader/Punch diagnostic test (paper tape source) is now complete.

3.6 Communications Controller Subsystems

a.a

r i.—. .a— .a- a.a~~

3.6.1 700-6312 Synchronous Single Line Controller

STEP 1 — Depress Sense Switch 4 on the CPU. Load the AA16—6312T3 card deck using the normal program—loading procedure with the Boot Loader.<br>This taletype may This teletype message should occur:

aa~ - - ~

,a- -,,a~- -

~~--a-,-~--. a.—--- —~ —aa- a. ~~~~~~~~~~~~~~~~~~~~~~~~ ~~

/

AA16—63l2T3 SSLC TEST REV. A 6—29—73 COMMAND LIST:<br>A=AUTO TST A—AUTO TST **-** - C=DEV ADRS D=DEBUG C=CONPIG D=DATA<br>I=IDNTFY I=IDNTPY L—LP TST N=NON—LP TST Q=QUIT S=SUBTST DA CID CODE <sup>6</sup>0 231 8 BIT CRTS

STEP 2 — Enter the number 60 and a RETURN on the teletype. The following teletype message should occur:

NEXT? :

STEP 3 — Enter an A on the teletype. An SSLC test should occur and cause the following teletype message in about 3 seconds:

> PASS 0000001 DA—60 ERRORS—0000 NEXT?:

Any other output indicates an SSLC failure.

STEP 4 — Enter a D on the teletype. The following teletype message .should occur:

DBG?

Enter a D on the teletype. The following teletype message should occur:

DATA? :

Enter the number 123456 on the teletype followed by a CARRIAGE RETURN. The following teletype message should occur : DATA?:<br>
Enter the number 123456 on the teletype followed by a<br>
CARRIAGE RETURN. The following teletype message should<br>
occur:<br>
DATA?:<br>
Depress CARRIAGE RETURN. The following teletype message<br>
should occur:

Depress CARRIAGE RETURN. The following teletype message should occur:

 $~\sim~$ 

DBG?: 58

- -a- - ~~~a- ~~~aSTEP 5 — The program is now initialized to execute a loopback test on the remote communications link at any point where the transmit and receive lines are interconnected. This can be at a remote modem with a digital loopback switch, a multiplexor with loopback capability, or at a terminal board with manual interconnection. The characteristics of each communications link should be determined and the appropriate instructions added to this procedure to accomplish the desired loopback. In most cases, the first loopback will be at the remote modem.

~~~~~ \_\_\_\_\_\_\_\_\_\_\_\_\_\_\_\_\_\_\_\_\_\_\_\_\_\_\_\_\_\_\_\_\_\_\_\_\_\_\_\_\_\_\_\_\_\_\_\_\_\_\_\_\_\_

STEP 6 — Enter an N on the teletype. A test message will be sent from the H700 (SSLC) over the communications link to the loopback point and back in several seconds. The program will verify correct message receipt which will be indicated by the same teletype message as output in STEP 3. Any other output indicates an error condition. This step should be repeated for each loopback point. After the completion of this test, all modem switches, etc., should be returned to their normal operating positions.

**A**

## BIBLIOGRAPHY

<sup>~</sup> — ~~~~~~~~~~~~~~~~~~~~~~~~~~~~~~~~~~~~~~~~~~~~~~~~~~~~ ~~~~~~~~~~~ -

~~

-. ~~~~~~~~~~~~~~~~~~~~~~~~~~~~ —

~

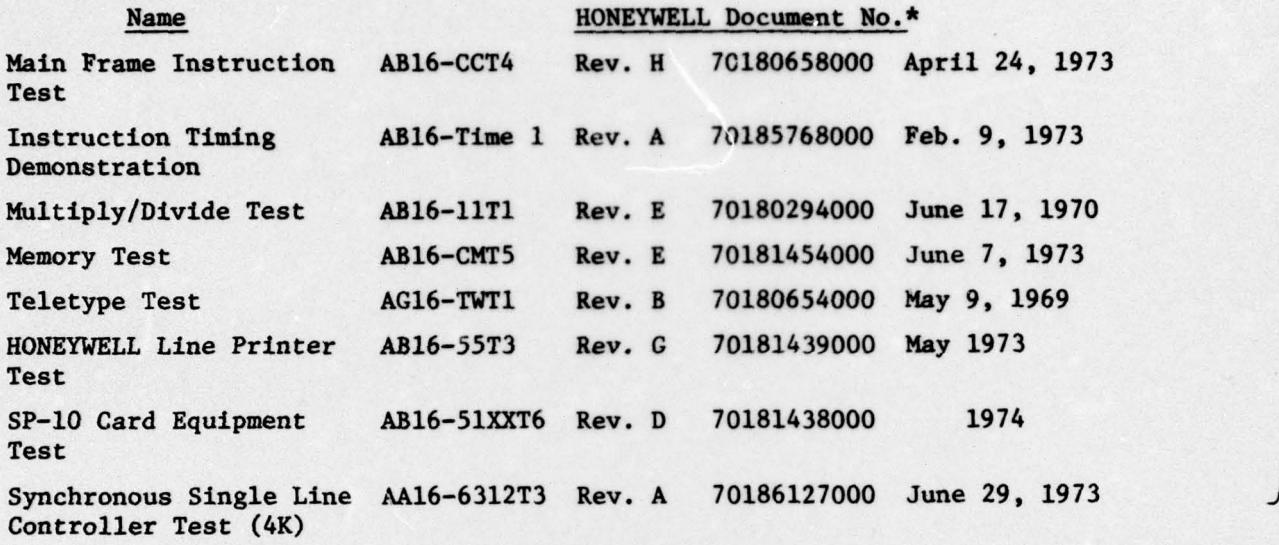

H \* Obtainable from

—— — — — — i— r~ '

V

HONEYWELL Information Systems 60 Walnut Street Wellesley Hills, Massachusetts 02181

\*U. S. GOVERNMENt PRINTING OFFICE: 5976 --700-002-- 18

G.

61

 $a_1$  -  $a_2$ 

- \_\_\_\_\*

PRECEDING FAGE BLANK-NOT

- -

 $\overline{\phantom{a}}$ 

 $-$ 

~\*

~~~~~~~~~~~~